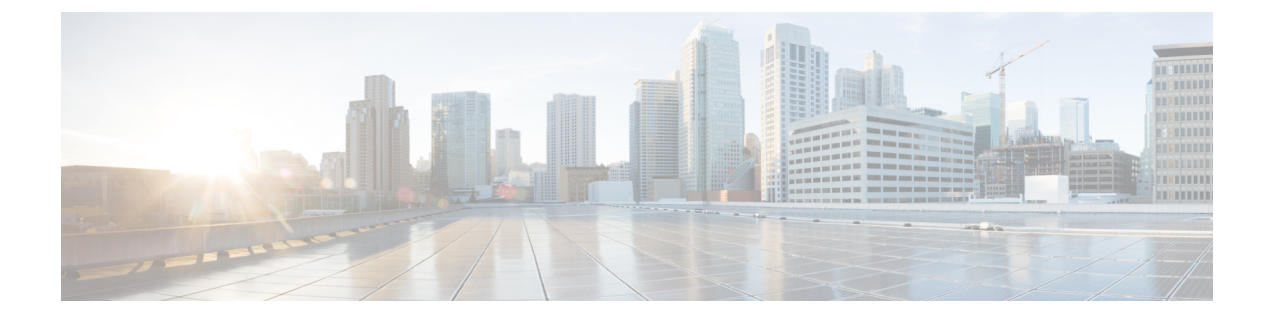

# ポート単位のトラフィック制御の設定

- [ポートベースのトラフィック制御の概要](#page-1-0) , 2 ページ
- [機能情報の確認](#page-1-1), 2 ページ
- [ストーム制御に関する情報](#page-1-2), 2 ページ
- [ストーム制御の設定方法](#page-4-0), 5 ページ
- [保護ポートに関する情報](#page-9-0), 10 ページ
- [保護ポートの設定方法](#page-10-0), 11 ページ
- [保護ポートのモニタリング](#page-12-0), 13 ページ
- [次の作業](#page-12-1), 13 ページ
- ポート [ブロッキングに関する情報](#page-12-2), 13 ページ
- ポート [ブロッキングの設定方法](#page-13-0), 14 ページ
- ポート [ブロッキングのモニタリング](#page-15-0), 16 ページ
- ポート [セキュリティの前提条件](#page-15-1), 16 ページ
- ポート [セキュリティの制約事項](#page-15-2), 16 ページ
- ポート [セキュリティの概要](#page-15-3), 16 ページ
- ポート [セキュリティの設定方法](#page-21-0), 22 ページ
- ポート [セキュリティの設定例](#page-43-0), 44 ページ
- プロトコル ストーム [プロテクションに関する情報](#page-44-0), 45 ページ
- プロトコル ストーム [プロテクションの設定方法](#page-45-0), 46 ページ
- プロトコル ストーム [プロテクションのモニタリング](#page-46-0), 47 ページ

## <span id="page-1-0"></span>ポートベースのトラフィック制御の概要

ポートベースのトラフィック制御は、特定トラフィック状態に応じてポートレベルでパケットを フィルタまたはブロックするために使用する Cisco Catalyst スイッチ上のレイヤ 2 機能の組み合わ せです。次のポートベースのトラフィック制御機能が、このガイドの記述対象のCisco IOSリリー スでサポートされます。

- ストーム制御
- 保護ポート
- ポート ブロッキング
- ポート セキュリティ
- プロトコル ストーム プロテクション

## <span id="page-1-1"></span>機能情報の確認

ご使用のソフトウェア リリースでは、このモジュールで説明されるすべての機能がサポートされ ているとは限りません。 最新の機能情報および警告については、使用するプラットフォームおよ びソフトウェア リリースの Bug Search Tool およびリリース ノートを参照してください。 このモ ジュールに記載されている機能の詳細を検索し、各機能がサポートされているリリースのリスト を確認する場合は、このモジュールの最後にある機能情報の表を参照してください。

プラットフォームのサポートおよびシスコソフトウェアイメージのサポートに関する情報を検索 するには、CiscoFeature Navigator を使用します。 CiscoFeature Navigator には、[http://www.cisco.com/](http://www.cisco.com/go/cfn) [go/cfn](http://www.cisco.com/go/cfn) からアクセスします。 Cisco.com のアカウントは必要ありません。

## <span id="page-1-2"></span>ストーム制御に関する情報

### ストーム制御

ストーム制御は、物理インターフェイスの 1 つで発生したブロードキャスト、マルチキャスト、 またはユニキャスト ストームによって LAN 上のトラフィックが混乱することを防ぎます。 LAN ストームは、LANにパケットがフラッディングした場合に発生します。その結果、トラフィック が極端に増えてネットワークパフォーマンスが低下します。プロトコルスタックの実装エラー、 ネットワーク構成の間違い、またはユーザによって引き起こされる DoS 攻撃もストームの原因に なります。

ストーム制御(またはトラフィック抑制)は、インターフェイスからスイッチング バスを通過す るパケットをモニタし、パケットがユニキャスト、マルチキャスト、またはブロードキャストの いずれであるかを判別します。 スイッチは、1 秒間に受け取った特定のタイプのパケットの数を カウントして、事前に定義された抑制レベルのしきい値とその測定結果を比較します。

## トラフィック アクティビティの測定方法

ストーム制御は、次のうちのいずれかをトラフィック アクティビティの測定方法に使用します。

- 帯域幅(ブロードキャスト、マルチキャスト、またはユニキャストトラフィックが使用でき るポートの総帯域幅の割合)。
- 秒単位で受信するパケット(ブロードキャスト、マルチキャスト、またはユニキャスト)の トラフィック レート
- 秒単位で受信するビット(ブロードキャスト、マルチキャスト、またはユニキャスト)のト ラフィック レート
- 小さいフレームのトラフィック レートの秒単位のパケット数。 この機能は、グローバルに イネーブルです。 小さいフレームのしきい値は、各インターフェイスで設定されます。

上記の方法のいずれを使用しても、しきい値に到達すると、ポートはトラフィックをブロックし ます。トラフィックレートが下限しきい値(指定されている場合)を下回らない限り、ポートは ブロックされたままになり、その後、通常の転送が再開されます。 下限抑制レベルが指定されて いない場合、トラフィック レートが上限抑制レベルを下回らない限り、スイッチはすべてのトラ フィックをブロックします。一般に、そのレベルが高ければ高いほど、ブロードキャストストー ムに対する保護効果は薄くなります。

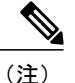

マルチキャスト トラフィックのストーム制御しきい値に達した場合、ブリッジ プロトコル データ ユニット (BPDU) および Cisco Discovery Protocol (CDP) フレームなどの制御トラ フィック以外のマルチキャスト トラフィックはすべてブロックされます。 ただし、スイッチ では Open Shortest Path First(OSPF)などのルーティング アップデートと、正規のマルチキャ スト データ トラフィックは区別されないため、両方のトラフィック タイプがブロックされま す。

### トラフィック パターン

次の例は、一定時間におけるインターフェイス上のブロードキャストトラフィックパターンを示 しています。

図 **1**:ブロードキャスト ストーム制御の例

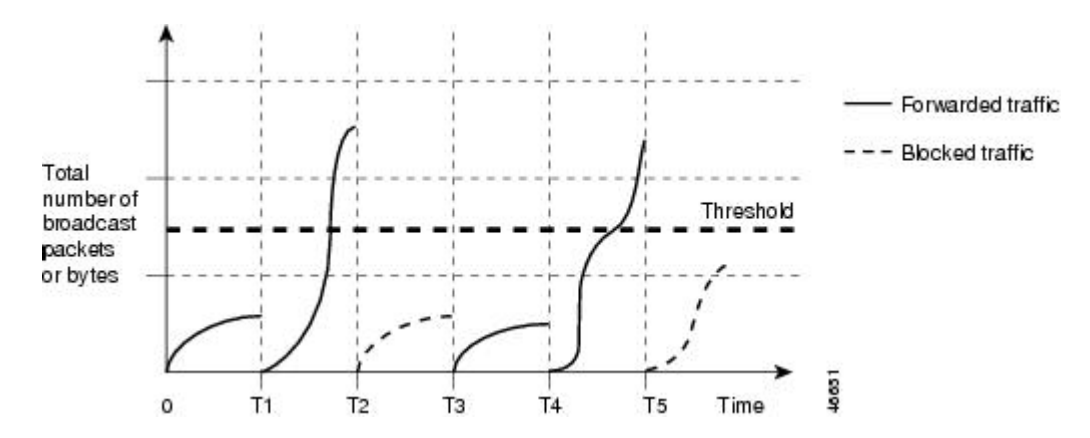

T1 から T2、T4 から T5 のタイム インターバルで、転送するブロードキャスト トラフィックが設 定されたしきい値を上回っています。 指定のトラフィック量がしきい値を上回ると、次のイン ターバルで、そのタイプのトラフィックがすべてドロップされます。 したがって、T2 と T5 の後 のインターバルの間、ブロードキャストトラフィックがブロックされます。その次のインターバ ル(たとえば、T3)では、しきい値を上回らない限り、ブロードキャストトラフィックが再び転 送されます。

ストーム制御抑制レベルと 1 秒間のインターバルを組み合わせて、ストーム制御アルゴリズムの 動作を制御します。 しきい値が高いほど、通過できるパケット数が多くなります。 しきい値が 100%であれば、トラフィックに対する制限はありません。値を0.0にすると、そのポート上では すべてのブロードキャスト、マルチキャスト、またはユニキャスト トラフィックがブロックされ ます。

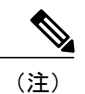

パケットは一定の間隔で届くわけではないので、トラフィック アクティビティを測定する 1 秒間のインターバルがストーム制御の動作を左右する可能性があります。

各トラフィックタイプのしきい値を設定するには、**storm-control**インターフェイスコンフィギュ レーション コマンドを使用します。

## <span id="page-4-0"></span>ストーム制御の設定方法

### ストーム制御およびしきい値レベルの設定

ポートにストーム制御を設定し、特定のトラフィック タイプで使用するしきい値レベルを入力し ます。

ただし、ハードウェアの制約とともに、さまざまなサイズのパケットをどのように数えるかとい う問題があるので、しきい値の割合はあくまでも近似値です。 着信トラフィックを形成するパ ケットのサイズによって、実際に適用されるしきい値は設定されたレベルに対して、数 % の差異 が生じる可能性があります。

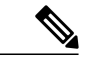

(注)

ストーム制御は、物理インターフェイスでサポートされています。また、EtherChannelでもス トーム制御を設定できます。 ストーム制御を EtherChannel で設定する場合、ストーム制御設 定は EtherChannel 物理インターフェイスに伝播します。

ストーム制御としきい値レベルを設定するには、次の手順を実行します。

#### はじめる前に

ストーム制御は、物理インターフェイスでサポートされています。また、EtherChannelでもストー ム制御を設定できます。 ストーム制御を EtherChannel で設定する場合、ストーム制御設定は EtherChannel 物理インターフェイスに伝播します。

#### 手順の概要

- **1. enable**
- **2. configureterminal**
- **3. interface***interface-id*
- **4. storm-control** {**broadcast** | **multicast** | **unicast**} **level** {*level* [*level-low*] | **bps***bps* [*bps-low*] | **pps***pps* [*pps-low*]}
- **5. storm-control action** {**shutdown** | **trap**}
- **6. end**
- **7. show storm-control** [*interface-id*] [**broadcast** | **multicast** | **unicast**]
- **8. copy running-config startup-config**

T

#### 手順の詳細

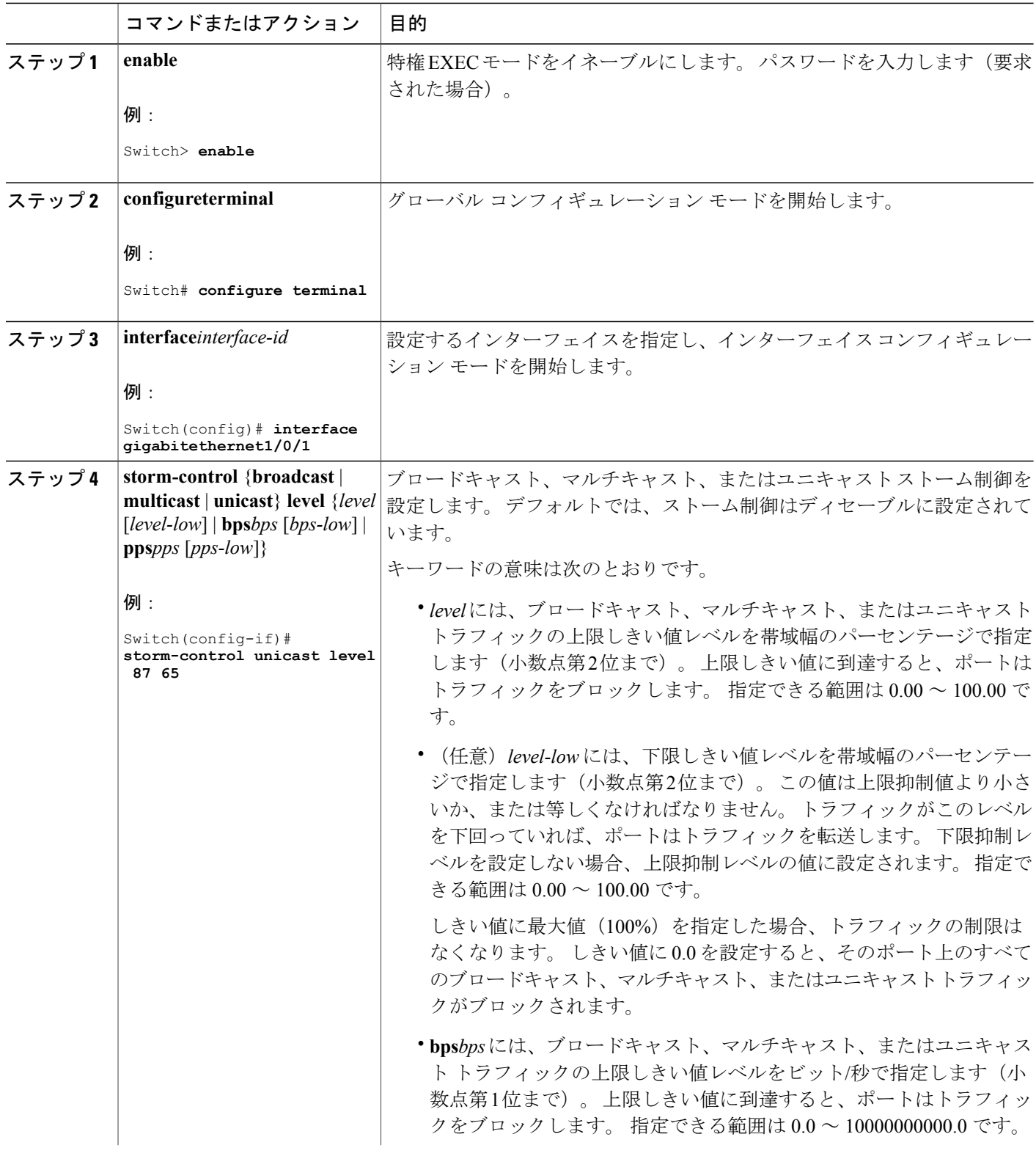

 $\overline{\mathsf{I}}$ 

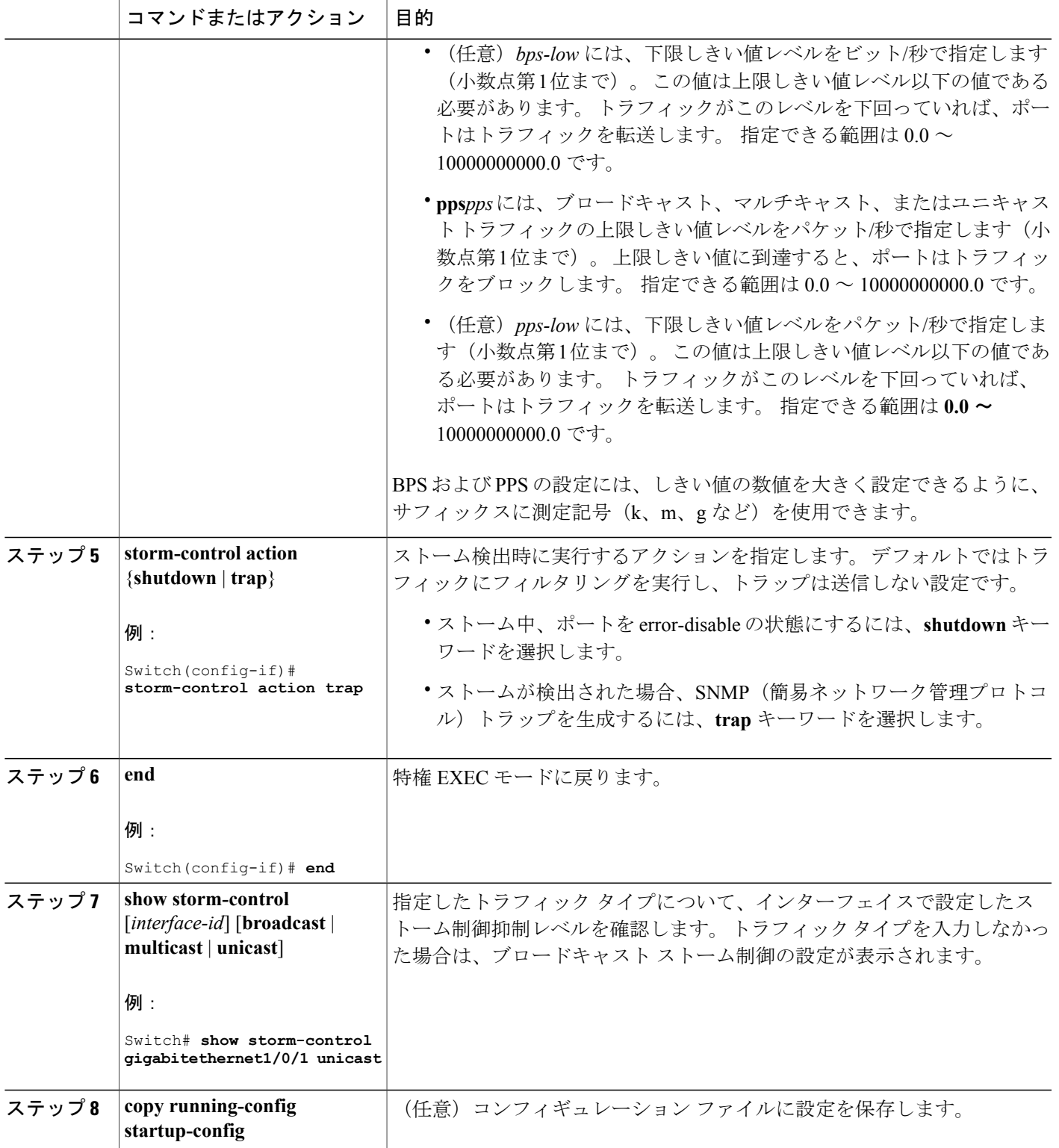

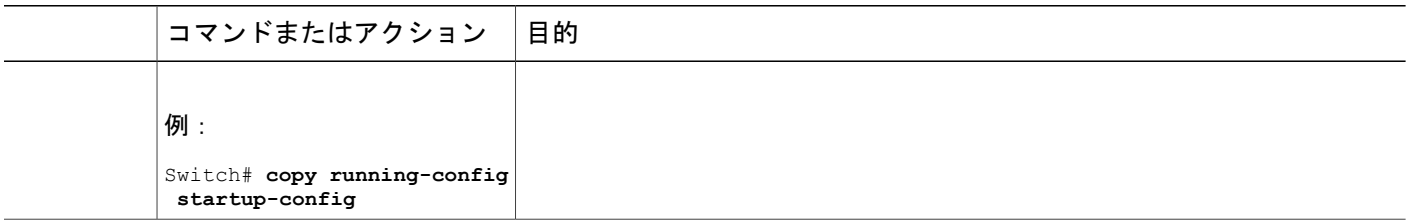

### スモール フレーム到着レートの設定

67 バイト未満の着信 VLAN タグ付きパケットは、小さいフレームと見なされます。 このパケッ トはスイッチにより転送されますが、スイッチ ストーム制御カウンタを増加させません。

スイッチ上の小さいフレームの着信機能をグローバルにイネーブルにして、各インターフェイス のパケットの小さいフレームのしきい値を設定します。 最小サイズよりも小さく、指定された レート(しきい値)で着信するパケットは、ポートがディセーブルにされた後はドロップされま す。

#### 手順の概要

- **1. enable**
- **2. configureterminal**
- **3. errdisable detect cause small-frame**
- **4. errdisable recovery interval***interval*
- **5. errdisable recovery cause small-frame**
- **6. interface***interface-id*
- **7. small-frame violation-rate***pps*
- **8. end**
- **9. show interfaces***interface-id*
- **10. show running-config**
- **11. copy running-config startup-config**

#### 手順の詳細

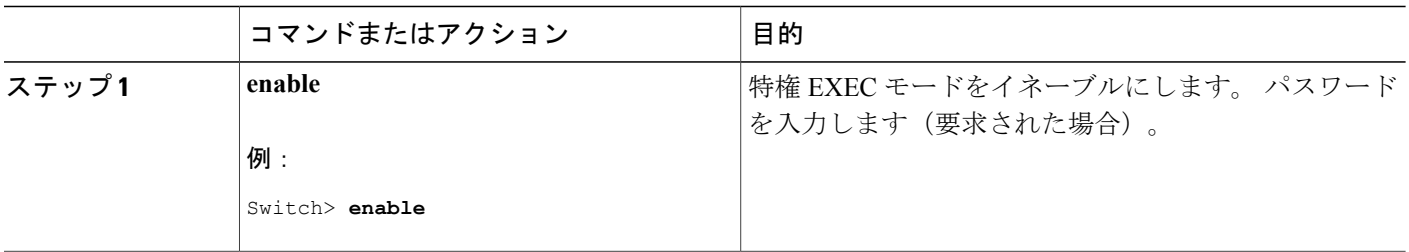

 $\overline{\mathsf{I}}$ 

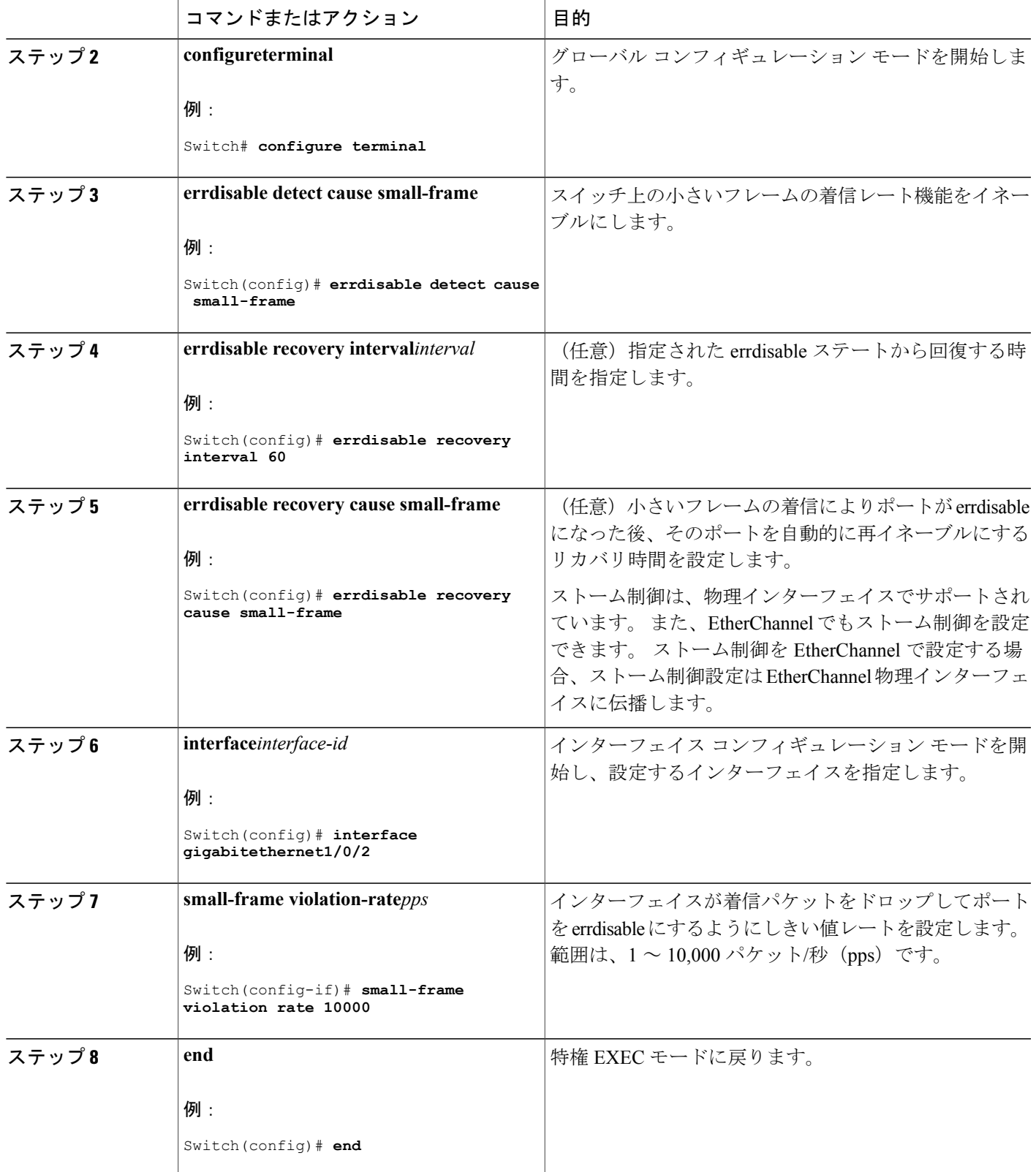

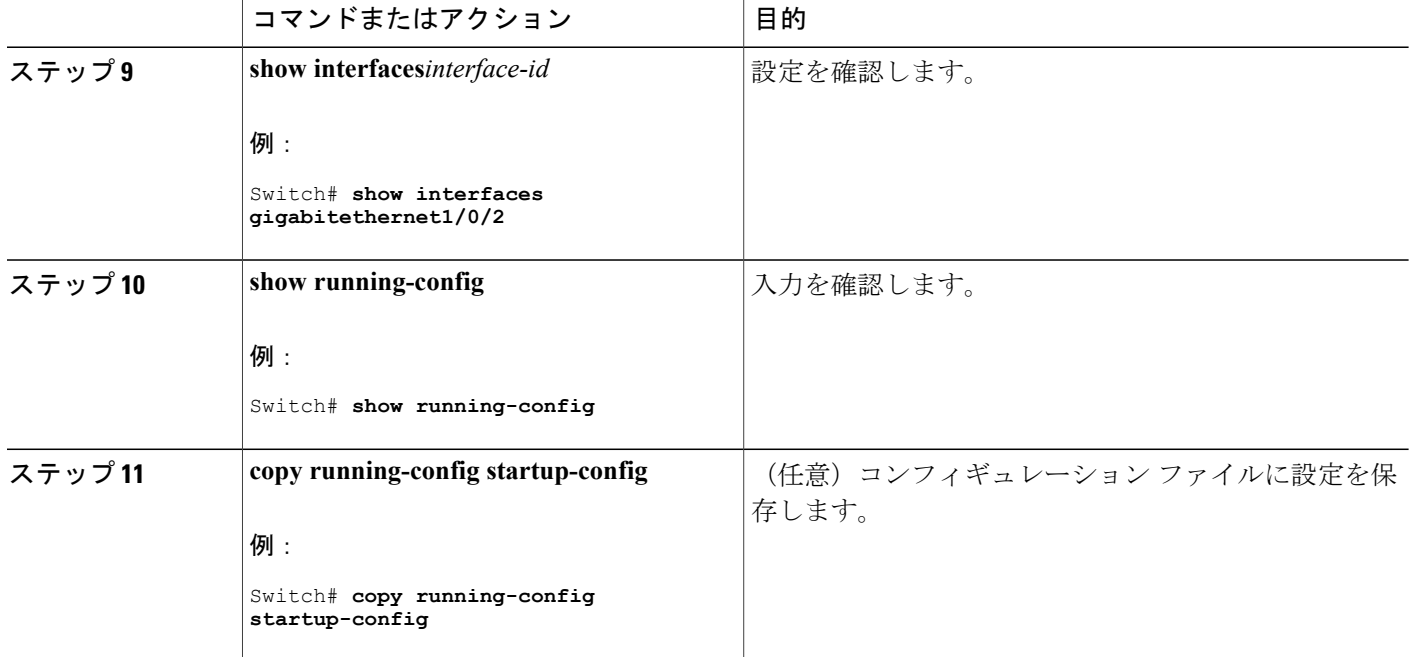

# <span id="page-9-0"></span>保護ポートに関する情報

### 保護ポート

アプリケーションによっては、あるネイバーが生成したトラフィックが別のネイバーにわからな いように、同一スイッチ上のポート間でレイヤ 2 トラフィックが転送されないように設定する必 要があります。 このような環境では、保護ポートを使用すると、スイッチ上のポート間でユニ キャスト、ブロードキャスト、またはマルチキャスト トラフィックの交換が確実になくなりま す。

保護ポートには、次の機能があります。

- 保護ポートは、同様に保護ポートになっている他のポートに対して、ユニキャスト、マルチ キャスト、またはブロードキャスト トラフィックを転送しません。 データ トラフィックは レイヤ 2 の保護ポート間で転送されません。PIM パケットなどは CPU で処理されてソフト ウェアで転送されるため、このような制御トラフィックだけが転送されます。保護ポート間 を通過するすべてのデータトラフィックは、レイヤ3デバイスを介して転送されなければな りません。
- 保護ポートと非保護ポート間の転送動作は、通常どおりに進みます。

スイッチ スタックは論理的には 1 つのスイッチを表しているため、レイヤ 2 トラフィックは、ス タック内の同一スイッチか異なるスイッチかにかかわらず、スイッチ スタックの保護ポート間で は転送されません。

### 保護ポートのデフォルト設定

デフォルトでは、保護ポートは定義されません。

## 保護ポートのガイドライン

保護ポートは、物理インターフェイス(GigabitEthernetポート1など)またはEtherChannelグルー プ(port-channel 5など)に設定できます。ポートチャネルで保護ポートをイネーブルにした場合 は、そのポート チャネル グループ内のすべてのポートでイネーブルになります。

## <span id="page-10-0"></span>保護ポートの設定方法

### 保護ポートの設定

#### はじめる前に

保護ポートは事前定義されていません。 これは設定する必要があるタスクです。

#### 手順の概要

- **1. enable**
- **2. configureterminal**
- **3. interface***interface-id*
- **4. switchport protected**
- **5. end**
- **6. show interfaces***interface-id***switchport**
- **7. show running-config**
- **8. copy running-config startup-config**

T

#### 手順の詳細

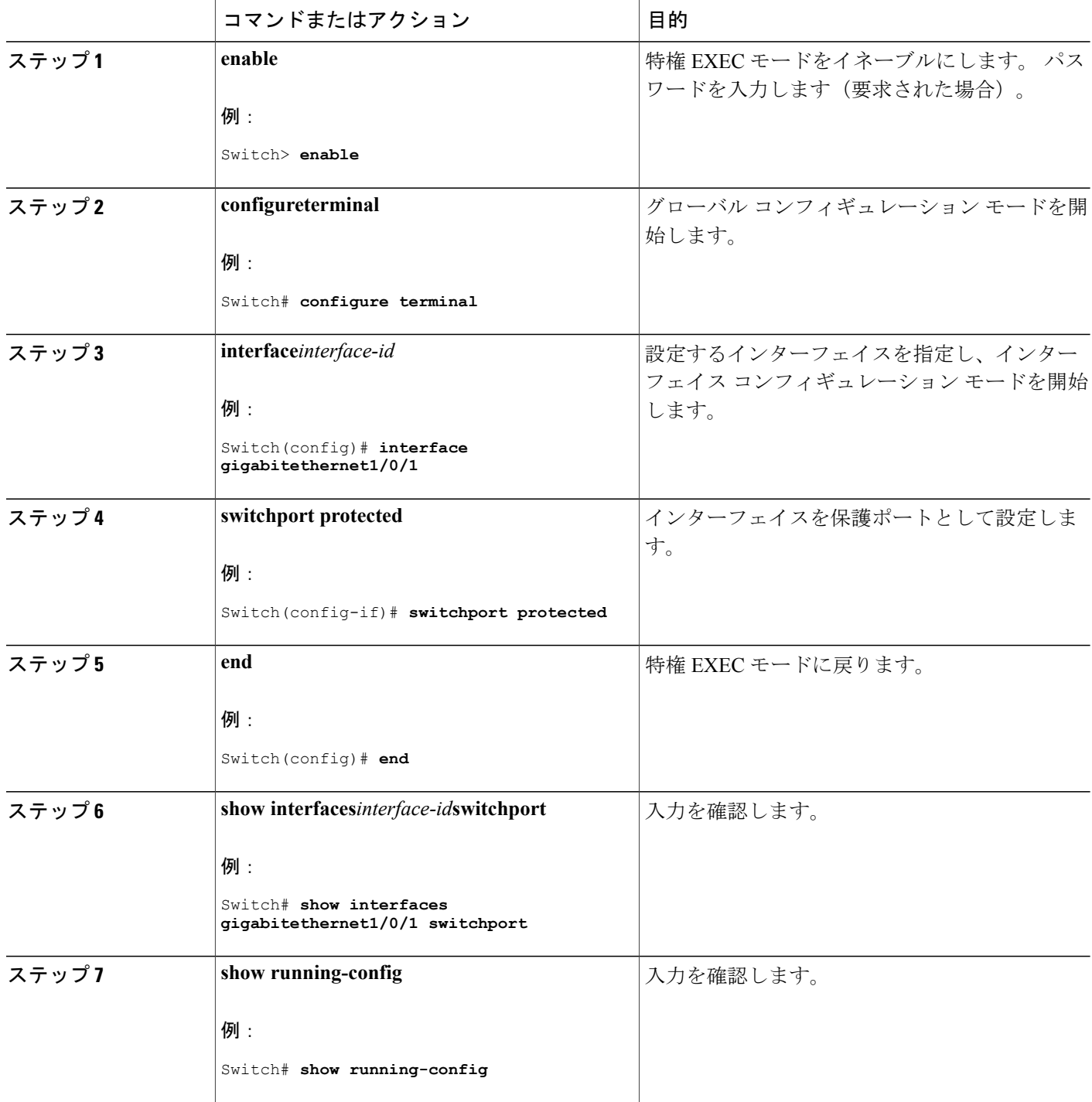

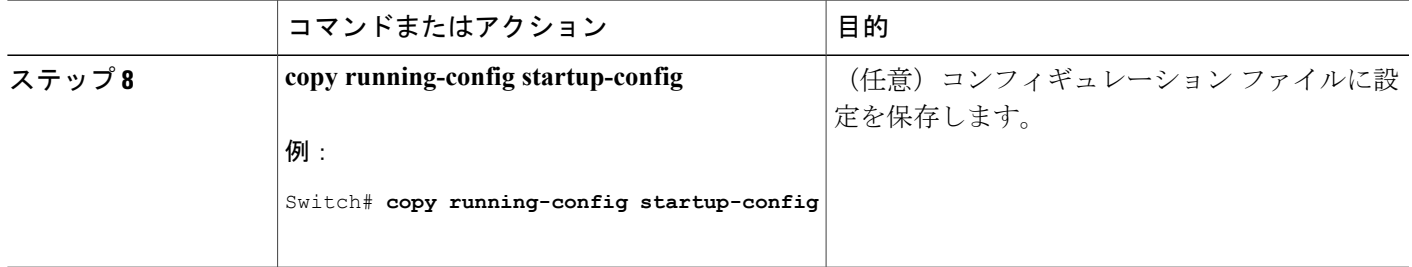

# <span id="page-12-0"></span>保護ポートのモニタリング

表 **1**:保護ポートの設定を表示するコマンド

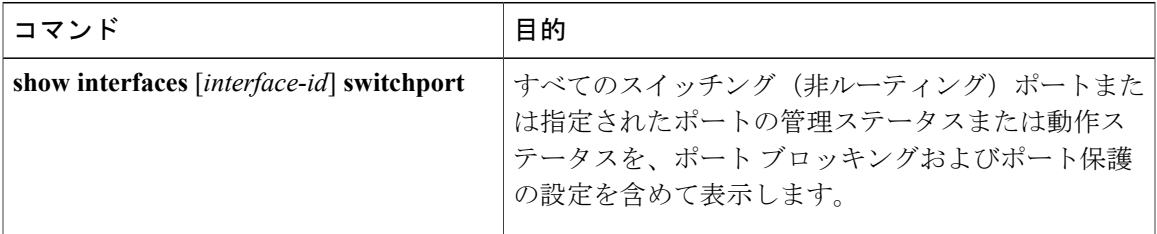

## <span id="page-12-2"></span><span id="page-12-1"></span>次の作業

# ポート ブロッキングに関する情報

## ポート ブロッキング

•

デフォルトでは、スイッチは未知の宛先 MAC アドレスが指定されたパケットをすべてのポート からフラッディングします。未知のユニキャストおよびマルチキャストトラフィックが保護ポー トに転送されると、セキュリティ上、問題になる可能性があります。 未知のユニキャストおよび マルチキャスト トラフィックがあるポートから別のポートに転送されないようにするために、 (保護または非保護)ポートをブロックし、未知のユニキャストまたはマルチキャスト パケット が他のポートにフラッディングされないようにします。

マルチキャスト トラフィックでは、ポート ブロッキング機能は純粋なレイヤ 2 パケットだけ をブロックします。 ヘッダーに IPv4 または IPv6 の情報を含むマルチキャスト パケットはブ ロックされません。

# <span id="page-13-0"></span>ポート ブロッキングの設定方法

## インターフェイスでのフラッディング トラフィックのブロッキング

#### はじめる前に

インターフェイスは物理インターフェイスまたは EtherChannel グループのいずれも可能です。 ポート チャネルのマルチキャストまたはユニキャスト トラフィックをブロックすると、ポート チャネル グループのすべてのポートでブロックされます。

#### 手順の概要

- **1. enable**
- **2. configureterminal**
- **3. interface***interface-id*
- **4. switchport block multicast**
- **5. switchport block unicast**
- **6. end**
- **7. show interfaces***interface-id***switchport**
- **8. show running-config**
- **9. copy running-config startup-config**

#### 手順の詳細

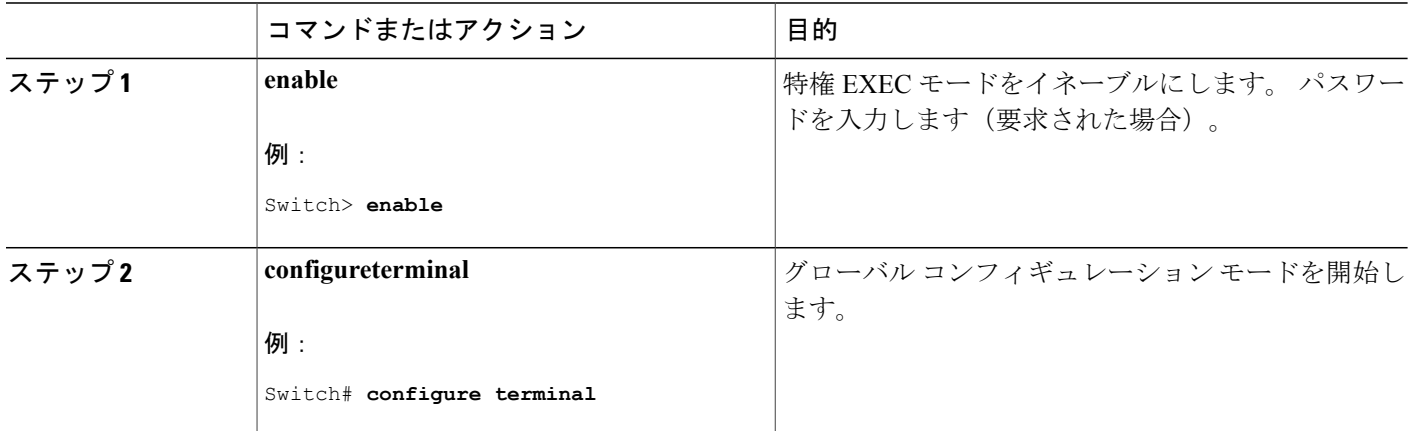

<sup>(</sup>注)

 $\overline{\mathsf{I}}$ 

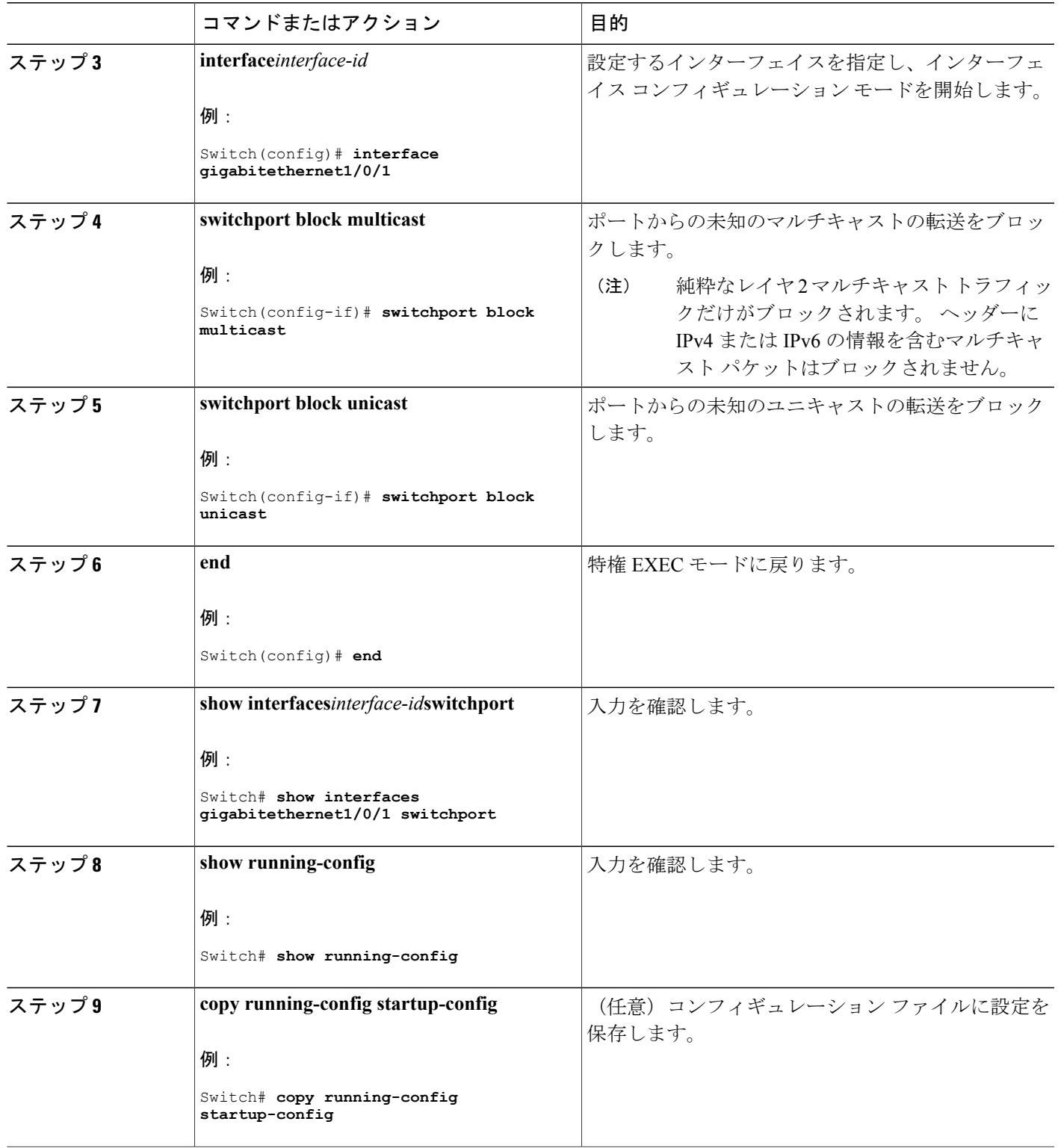

# <span id="page-15-0"></span>ポート ブロッキングのモニタリング

表 **2**:ポート ブロッキングの設定を表示するコマンド

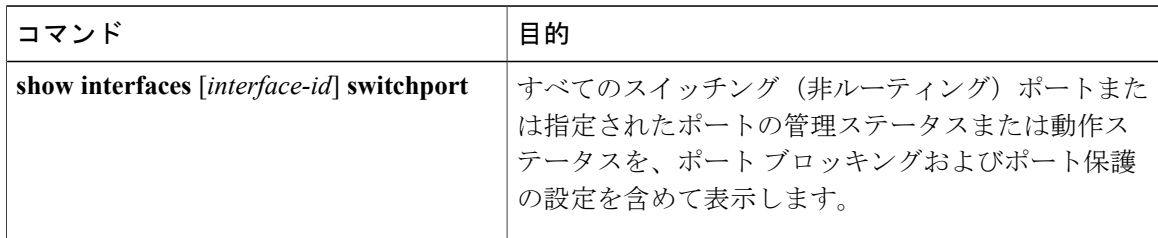

## <span id="page-15-1"></span>ポート セキュリティの前提条件

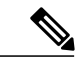

最大値をインターフェイス上ですでに設定されているセキュア アドレスの数より小さい値に 設定しようとすると、コマンドが拒否されます。 (注)

## <span id="page-15-2"></span>ポート セキュリティの制約事項

スイッチまたはスイッチ スタックに設定できるセキュア MAC アドレスの最大数は、システムで 許可されている MAC アドレスの最大数によって決まります。 この数は、アクティブ スイッチ データベース管理(SDM)テンプレートによって決まります。この数は使用可能な MAC アドレ スの合計で、他のレイヤ 2 機能で使用されるものや、インターフェイスで設定されたその他のセ キュアな MAC アドレスが含まれています。

## <span id="page-15-4"></span><span id="page-15-3"></span>ポート セキュリティの概要

### ポート セキュリティ

ポート セキュリティ機能を使用すると、ポートへのアクセスを許可するステーションの MAC ア ドレスを制限および識別して、インターフェイスへの入力を制限できます。セキュアポートにセ キュア MAC アドレスを割り当てると、ポートは定義されたアドレス グループ以外の送信元アド レスを持つパケットを転送しません。 セキュア MAC アドレス数を 1 つに制限し、単一のセキュ ア MAC アドレスを割り当てると、そのポートに接続されたワークステーションに、ポートの帯 域幅全体が保証されます。

セキュア ポートとしてポートを設定し、セキュア MAC アドレスが最大数に達した場合、ポート にアクセスを試みるステーションのMACアドレスが識別されたセキュアMACアドレスのいずれ とも一致しないので、セキュリティ違反が発生します。また、あるセキュアポート上でセキュア MAC アドレスが設定または学習されているステーションが、別のセキュア ポートにアクセスし ようとしたときにも、違反のフラグが立てられます。

#### 関連トピック

ポート [セキュリティのイネーブル化および設定](#page-21-1), (22 ページ) ポート [セキュリティの設定例](#page-43-0), (44 ページ)

## セキュア **MAC** アドレスのタイプ

スイッチは、次のセキュア MAC アドレス タイプをサポートします。

- スタティック セキュア MAC アドレス:**switchport port-security mac-address** *mac-address* イ ンターフェイスコンフィギュレーションコマンドを使用して手動で設定され、アドレステー ブルに保存されたのち、スイッチの実行コンフィギュレーションに追加されます。
- ダイナミック セキュア MAC アドレス:動的に設定されてアドレス テーブルにのみ保存さ れ、スイッチの再起動時に削除されます。
- スティッキー セキュア MAC アドレス:動的に学習することも、手動で設定することもでき ます。アドレス テーブルに保存され、実行コンフィギュレーションに追加されます。 この アドレスがコンフィギュレーションファイルに保存されていると、スイッチの再起動時にイ ンターフェイスはこれらを動的に再設定する必要がありません。

### スティッキ セキュア **MAC** アドレス

スティッキー ラーニングをイネーブルにすると、ダイナミック MAC アドレスをスティッキー セ キュア MAC アドレスに変換して実行コンフィギュレーションに追加するようにインターフェイ スを設定できます。インターフェイスはスティッキラーニングがイネーブルになる前に学習した ものを含め、すべてのダイナミック セキュア MAC アドレスをスティッキー セキュア MAC アド レスに変換します。 すべてのスティッキー セキュア MAC アドレスは実行コンフィギュレーショ ンに追加されます。

スティッキー セキュア MAC アドレスは、コンフィギュレーション ファイル(スイッチが再起動 されるたびに使用されるスタートアップ コンフィギュレーション)に、自動的には反映されませ ん。 スティッキー セキュア MAC アドレスをコンフィギュレーション ファイルに保存すると、ス イッチの再起動時にインターフェイスはこれらを再び学習する必要がありません。スティッキセ キュア アドレスを保存しない場合、アドレスは失われます。

スティッキ ラーニングがディセーブルの場合、スティッキ セキュア MAC アドレスはダイナミッ ク セキュア アドレスに変換され、実行コンフィギュレーションから削除されます。

### セキュリティ違反

次のいずれかの状況が発生すると、セキュリティ違反になります。

- 最大数のセキュア MAC アドレスがアドレス テーブルに追加されている状態で、アドレス テーブルに未登録の MAC アドレスを持つステーションがインターフェイスにアクセスしよ うとした場合。
- あるセキュア インターフェイスで学習または設定されたアドレスが、同一 VLAN 内の別の セキュア インターフェイスで使用された場合。

違反が発生した場合の対処に基づいて、次の 3 種類の違反モードのいずれかにインターフェイス を設定できます。

• protect (保護):セキュア MAC アドレスの数がポートで許可されている最大限度に達する と、最大値を下回るまで十分な数のセキュア MAC アドレスを削除するか、許可アドレス数 を増やさないかぎり、未知の送信元アドレスを持つパケットはドロップされます。セキュリ ティ違反が起こっても、ユーザには通知されません。

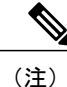

- トランク ポートに protect 違反モードを設定することは推奨しません。 保護 モードでは、ポートが最大数に達していなくても VLAN が保護モードの最大 数に達すると、ラーニングがディセーブルになります。
- restrict (制限): セキュア MAC アドレスの数がポートで許可されている最大限度に達する と、最大値を下回るまで十分な数のセキュア MAC アドレスを削除するか、許可アドレス数 を増やさないかぎり、未知の送信元アドレスを持つパケットはドロップされます。このモー ドでは、セキュリティ違反が発生したことが通知されます。 SNMP トラップが送信されま す。Syslog メッセージがロギングされ、違反カウンタが増加します。
- shutdown(シャットダウン):ポート セキュリティ違反により、インターフェイスが error-disabledになり、ただちにシャットダウンされます。そのあと、ポートのLEDが消灯し ます。 セキュア ポートが error-disabled ステートの場合は、**errdisable recovery cause** *psecure-violation* グローバル コンフィギュレーション コマンドを入力してこのステートを解 除するか、**shutdown** および **no shut down** インターフェイス コンフィギュレーション コマン ドを入力して手動で再びイネーブルにできます。 これは、デフォルトのモードです。
- shutdown vlan(VLAN シャットダウン):VLAN 単位でセキュリティ違反モードを設定する ために使用します。このモードで違反が発生すると、ポート全体ではなく、VLANがerrdisable になります。

次の表に、ポート セキュリティをインターフェイスに設定した場合の違反モードおよび対処につ いて示します。

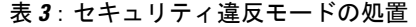

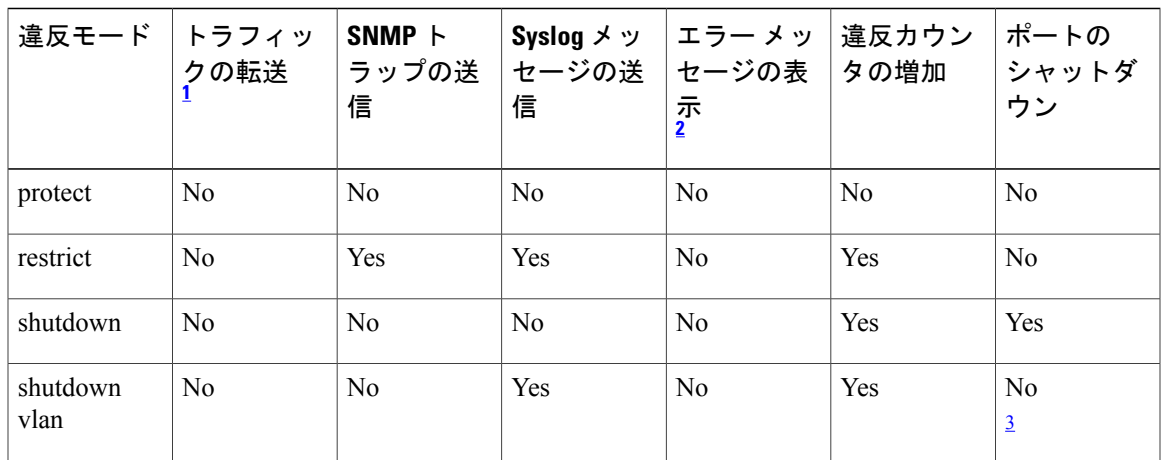

<span id="page-18-2"></span><span id="page-18-1"></span><span id="page-18-0"></span> $^{-1}$  十分な数のセキュア MAC アドレスを削除するまで未知の送信元アドレスを持つパケットがドロップされます。

2 セキュリティ違反を引き起こすアドレスを手動で設定した場合、スイッチがエラー メッセージを返します。

<span id="page-18-3"></span><sup>3</sup> 違反が発生した VLAN のみシャットダウンします。

## ポート セキュリティ エージング

ポート上のすべてのセキュアアドレスにエージングタイムを設定するには、ポートセキュリティ エージングを使用します。 ポートごとに 2 つのタイプのエージングがサポートされています。

- absolute:指定されたエージング タイムの経過後に、ポート上のセキュア アドレスが削除さ れます。
- inactivity:指定されたエージングタイムの間、セキュアアドレスが非アクティブであった場 合に限り、ポート上のセキュア アドレスが削除されます。

#### 関連トピック

ポート セキュリティ [エージングのイネーブル化および設定](#page-27-0), (28 ページ)

## デフォルトのポート セキュリティ設定

表 **4**:デフォルトのポート セキュリティ設定

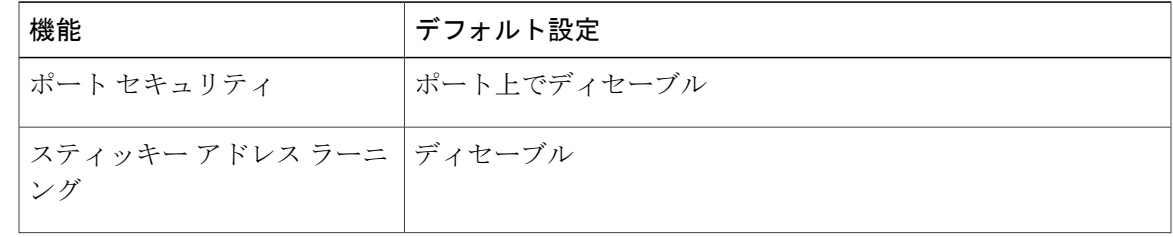

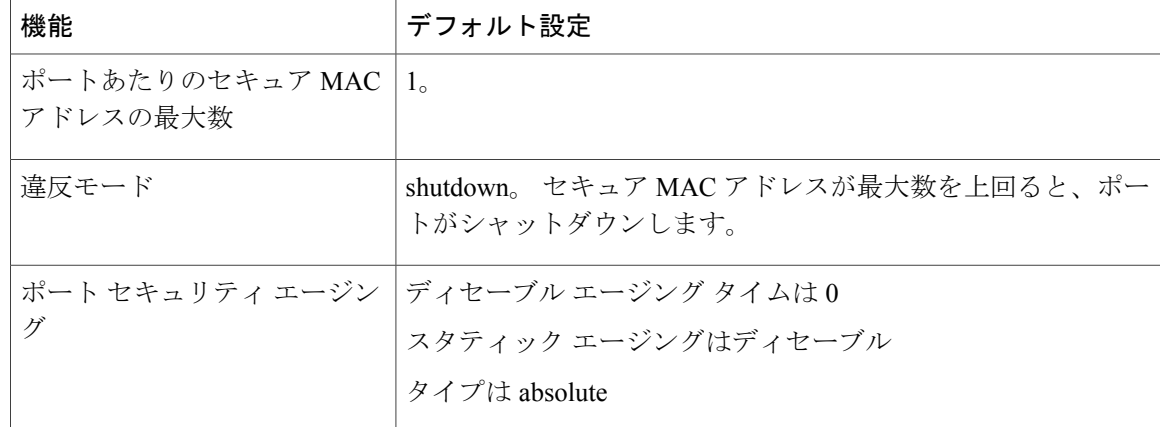

### ポート セキュリティの設定時の注意事項

- ポート セキュリティを設定できるのは、スタティック アクセス ポートまたはトランク ポー トに限られます。 セキュア ポートをダイナミック アクセス ポートにすることはできませ  $h_n$
- ·セキュアポートをスイッチドポートアナライザ(SPAN)の宛先ポートにすることはできま せん。

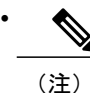

音声 VLAN はアクセス ポートでのみサポートされており、設定可能であって もトランク ポートではサポートされていません。

- 音声 VLAN が設定されたインターフェイス上でポート セキュリティをイネーブルにする場 合は、ポートの最大セキュア アドレス許容数を 2 に設定します。 ポートを Cisco IP Phone に 接続する場合は、IP Phone に MAC アドレスが 1 つ必要です。 Cisco IP Phone のアドレスは音 声 VLAN 上で学習されますが、アクセス VLAN 上では学習されません。 1 台の PC を Cisco IP Phone に接続する場合、MAC アドレスの追加は必要ありません。 複数の PC を Cisco IP Phone に接続する場合、各 PC と IP Phone に 1 つずつ使用できるように、十分な数のセキュ ア アドレスを設定する必要があります。
- トランク ポートがポート セキュリティで設定され、データ トラフィックのアクセス VLAN および音声トラフィックのアクセス VLAN に割り当てられている場合は、**switchport voice** および **switchport priority extend** インターフェイス コンフィギュレーション コマンドを入力 しても効果はありません。

接続装置が同じ MAC アドレスを使用してアクセス VLAN の IP アドレス、音声 VLAN の IP アドレスの順に要求すると、アクセス VLAN だけが IP アドレスに割り当てられます。

• インターフェイスの最大セキュアアドレス値を入力したときに、新しい値がそれまでの値よ り大きいと、それまで設定されていた値が新しい値によって上書きされます。新しい値が前 回の値より小さく、インターフェイスで設定されているセキュアアドレス数が新しい値より 大きい場合、コマンドは拒否されます。

• スイッチはスティッキ セキュア MAC アドレスのポート セキュリティ エージングをサポー トしていません。

次の表に、他のポートベース機能と互換性のあるポート セキュリティについてまとめます。

| ポートタイプまたはポートの機能                          | ポートセキュリティとの互換性 |
|------------------------------------------|----------------|
| $DTP^{\frac{4}{3}}\pi - h^{\frac{5}{2}}$ | N <sub>0</sub> |
| トランク ポート                                 | Yes            |
| ダイナミックアクセス ポート                           | N <sub>0</sub> |
| ルーテッドポート                                 | N <sub>0</sub> |
| SPAN 送信元ポート                              | Yes            |
| SPAN 宛先ポート                               | N <sub>0</sub> |
| EtherChannel                             | Yes            |
| トンネリング ポート                               | Yes            |
| 保護ポート                                    | Yes            |
| IEEE 802.1x ポート                          | Yes            |
| 音声 VLAN ポート <sup>2</sup>                 | Yes            |
| IP ソース ガード                               | Yes            |
| ダイナミック アドレス解決プロトコル (ARP) インス<br>ペクション    | Yes            |
| Flex Link                                | Yes            |

表 **5**:ポート セキュリティと他のポートベース機能との互換性

<span id="page-20-3"></span><span id="page-20-2"></span><span id="page-20-1"></span><span id="page-20-0"></span>4 DTP = Dynamic Trunking Protocol

5 **switchport mode dynamic** インターフェイス コンフィギュレーション コマンドで設定されたポート。

6 **switchport access vlan-dynamic** インターフェイス コンフィギュレーション コマンドで設定される Vlan Query Protocol(VQP)ポート。 <sup>7</sup> ポートに最大限可能なセキュアなアドレスを設定します(アクセス VLAN で可能なセキュアなアドレスの最大数に <sup>2</sup> を加えた数)。

### ポートベースのトラフィック制御の概要

ポートベースのトラフィック制御は、特定トラフィック状態に応じてポートレベルでパケットを フィルタまたはブロックするために使用する Cisco Catalyst スイッチ上のレイヤ 2 機能の組み合わ せです。次のポートベースのトラフィック制御機能が、このガイドの記述対象のCisco IOSリリー スでサポートされます。

- ストーム制御
- 保護ポート
- ポート ブロッキング
- ポート セキュリティ
- プロトコル ストーム プロテクション

# <span id="page-21-1"></span><span id="page-21-0"></span>ポート セキュリティの設定方法

### ポート セキュリティのイネーブル化および設定

#### はじめる前に

このタスクは、ポートにアクセスできるステーションの MAC アドレスを制限および識別して、 インターフェイスへの入力を制約します。

統合プラットフォーム コンフィギュレーション ガイド、**Cisco IOS Release 15.2(3) E**(**Catalyst 3560-CX** および **2960 CX** スイッチ)

#### 手順の概要

- **1. enable**
- **2. configureterminal**
- **3. port-security mac-address forbidden***mac address*
- **4. interface***interface-id*
- **5. switchport mode** {**access** | **trunk**}
- **6. switchport voice vlan***vlan-id*
- **7. switchport port-security**
- **8. switchport port-security [maximum***value* [**vlan** {*vlan-list* | {**access** | **voice**}}]]
- **9. switchport port-security violation** {**protect** | **restrict** | **shutdown** | **shutdown vlan**}
- **10. switchport port-security [mac-address***mac-address* [**vlan** {*vlan-id* | {**access** | **voice**}}]
- **11. switchport port-security mac-address sticky**
- **12. switchport port-security mac-address sticky** [*mac-address* | **vlan** {*vlan-id* | {**access** | **voice**}}]
- **13. switchport port-security mac-address forbidden***mac address*
- **14. end**
- **15. show port-security**
- **16. show running-config**
- **17. copy running-config startup-config**

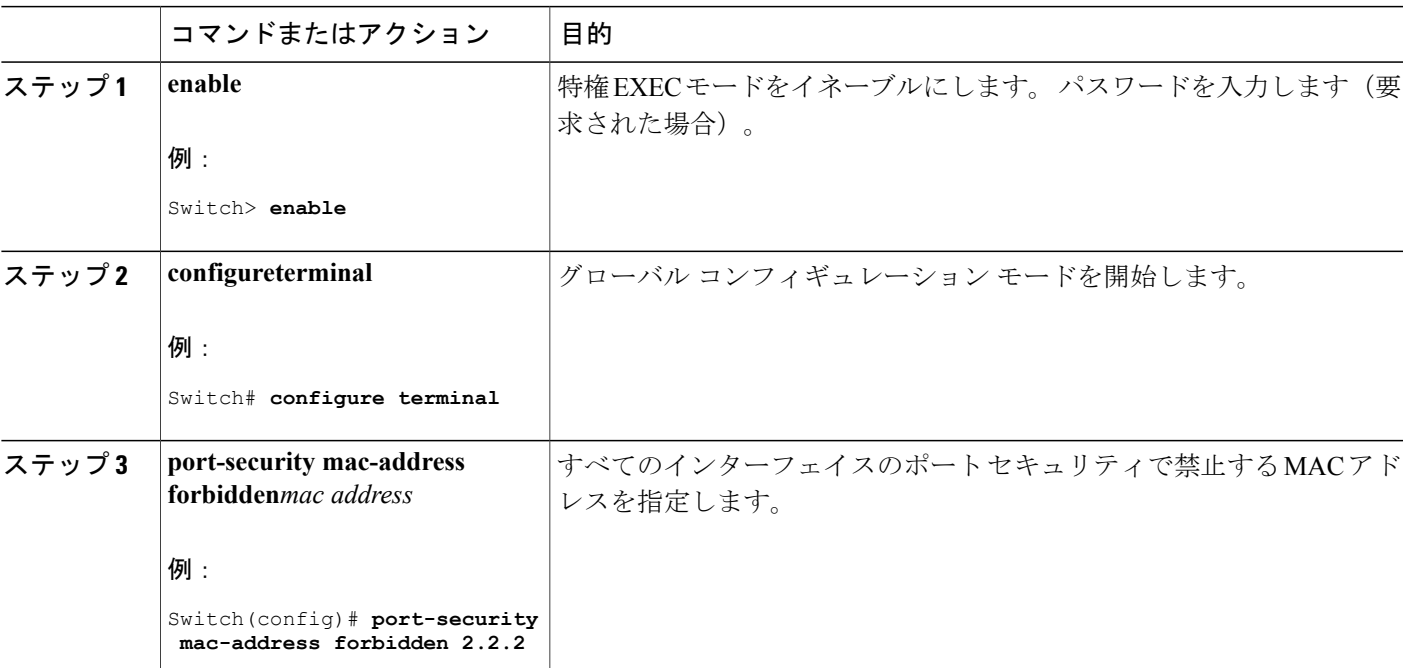

#### 手順の詳細

 $\mathbf I$ 

T

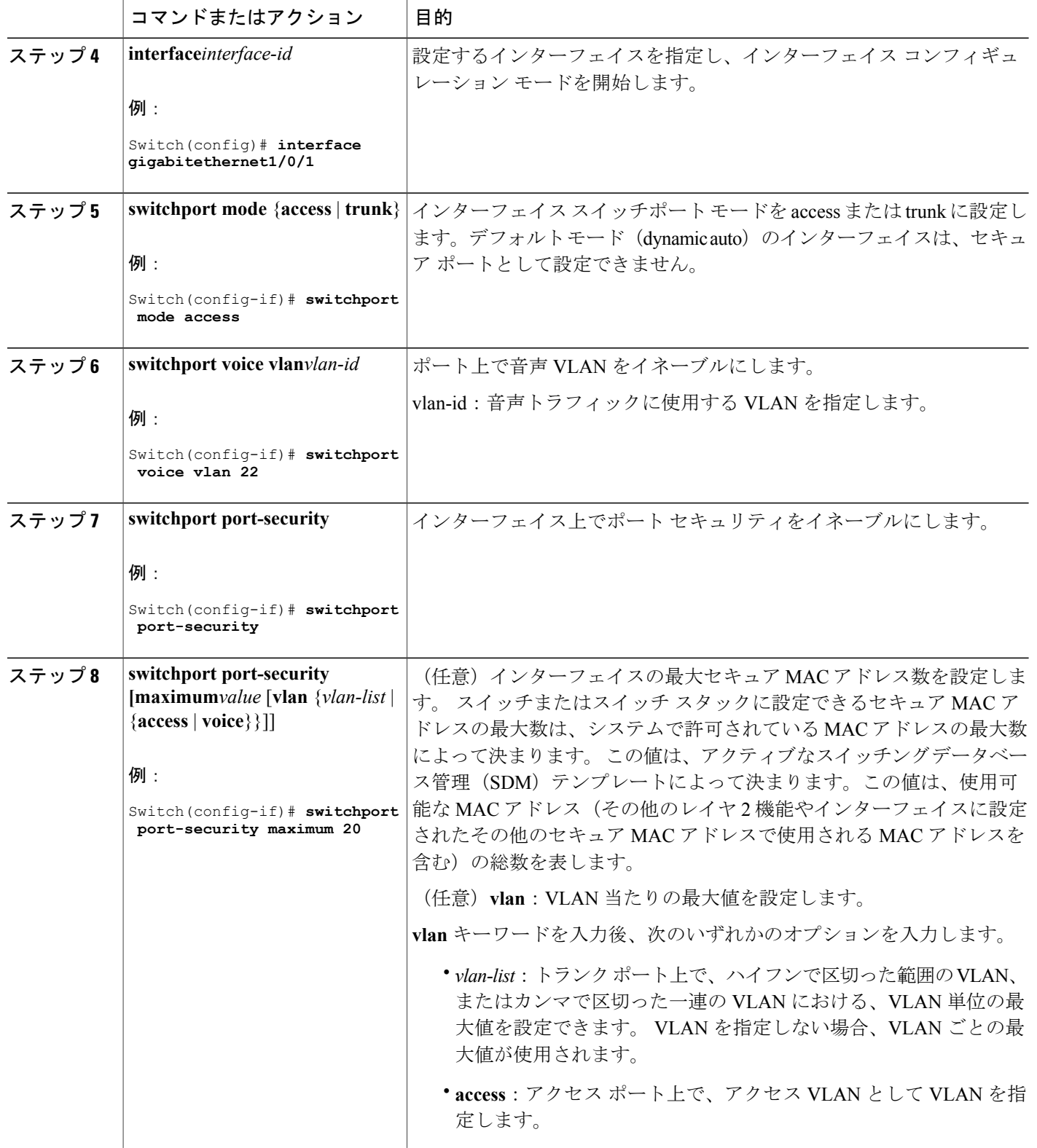

 $\overline{\mathsf{I}}$ 

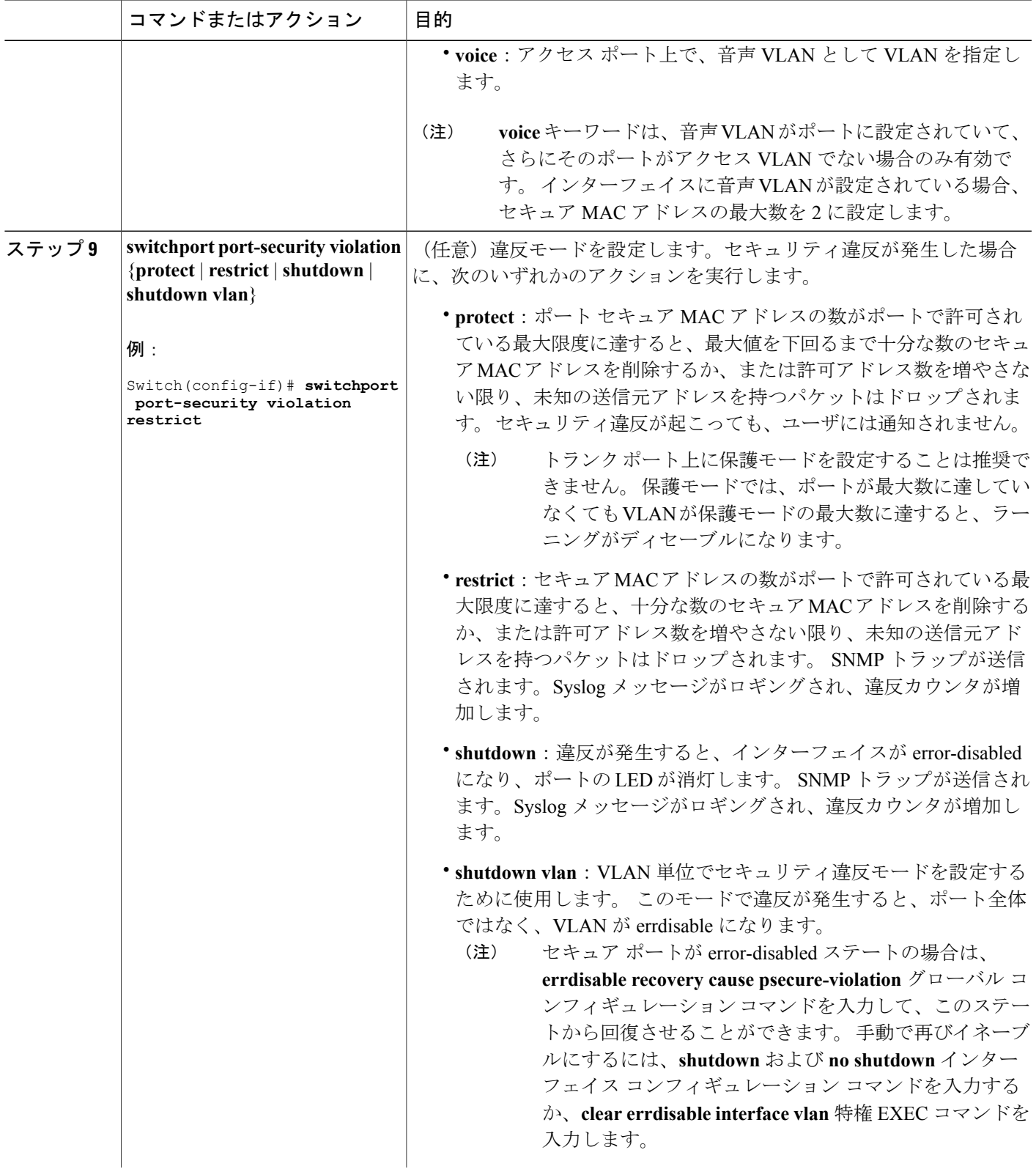

T

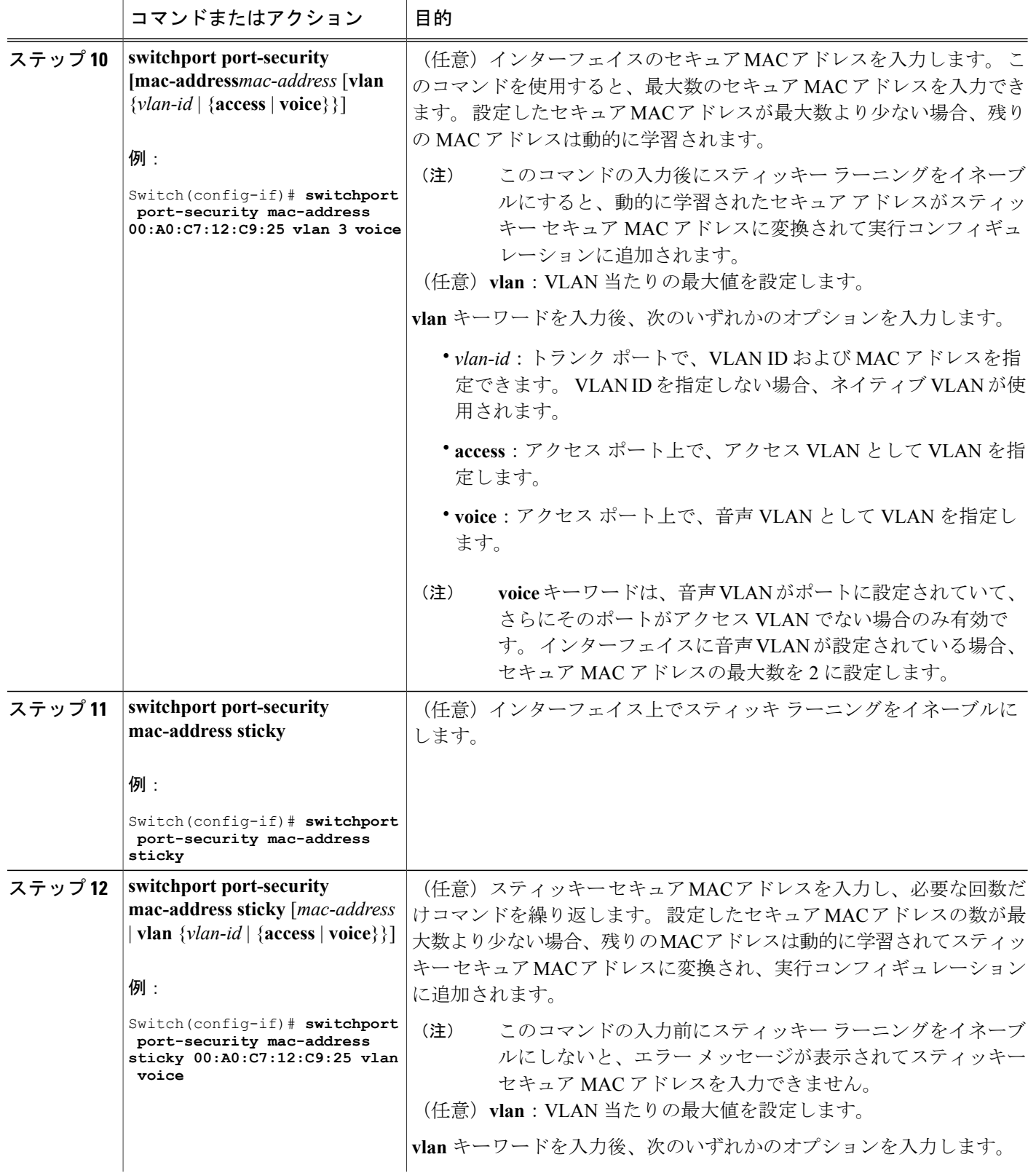

 $\overline{\mathsf{I}}$ 

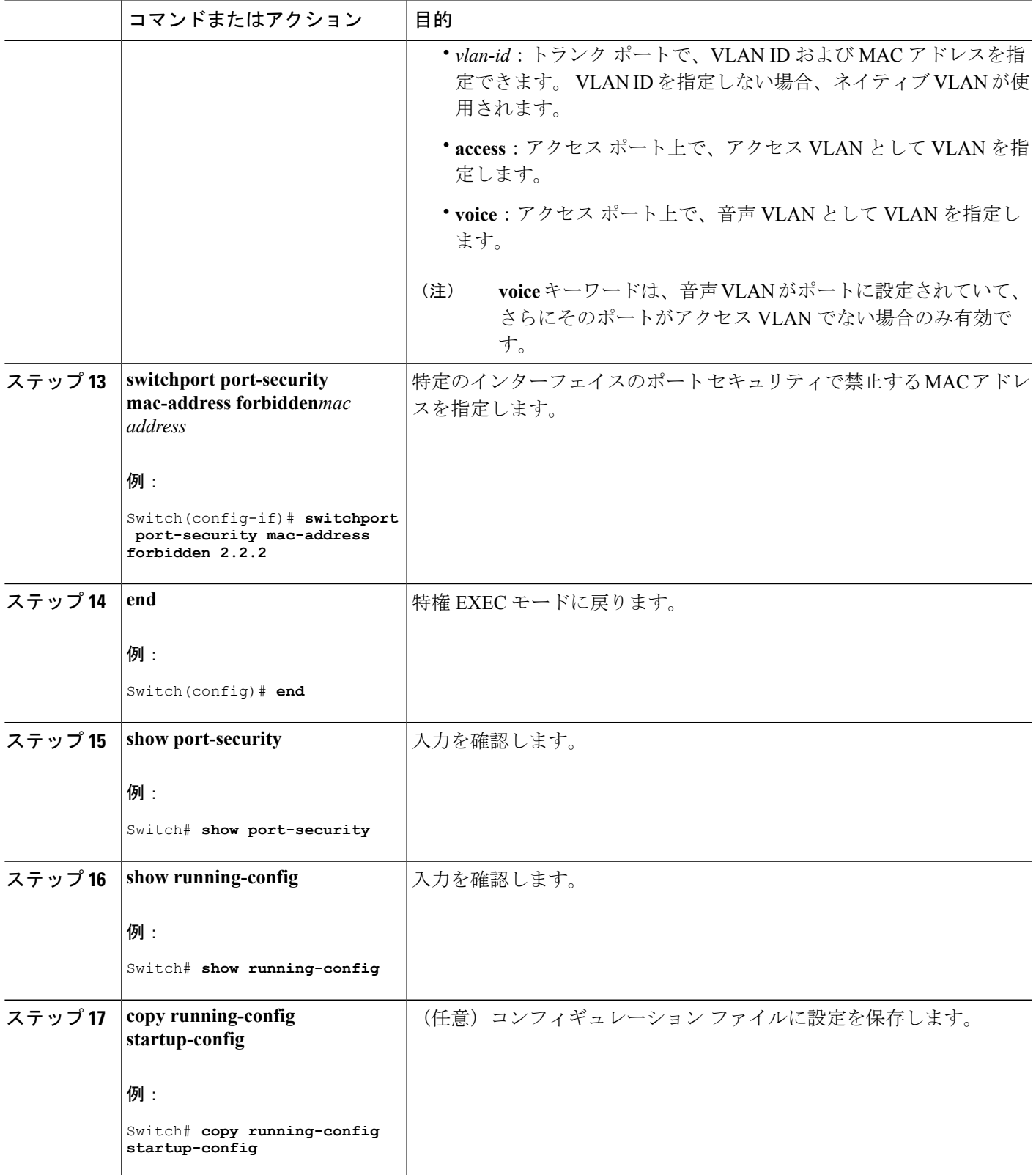

#### 関連トピック

ポート [セキュリティ](Configuring_Web_Based_Authentication.pdf#unique_1687) ポート [セキュリティ](#page-15-4), (16 ページ) ポート [セキュリティの設定例](#page-43-0), (44 ページ)

## <span id="page-27-0"></span>ポート セキュリティ エージングのイネーブル化および設定

この機能を使用すると、既存のセキュア MAC アドレスを手動で削除しなくても、セキュア ポー ト上のデバイスを削除および追加し、なおかつポート上のセキュア アドレス数を制限できます。 セキュア アドレスのエージングは、ポート単位でイネーブルまたはディセーブルにできます。

#### 手順の概要

- **1. enable**
- **2. configureterminal**
- **3. interface***interface-id*
- **4. switchport port-security aging** {**static** | **time***time* | **type** {**absolute** | **inactivity**}}
- **5. end**
- **6. show port-security** [**interface***interface-id*] [**address**]
- **7. show running-config**
- **8. copy running-config startup-config**

#### 手順の詳細

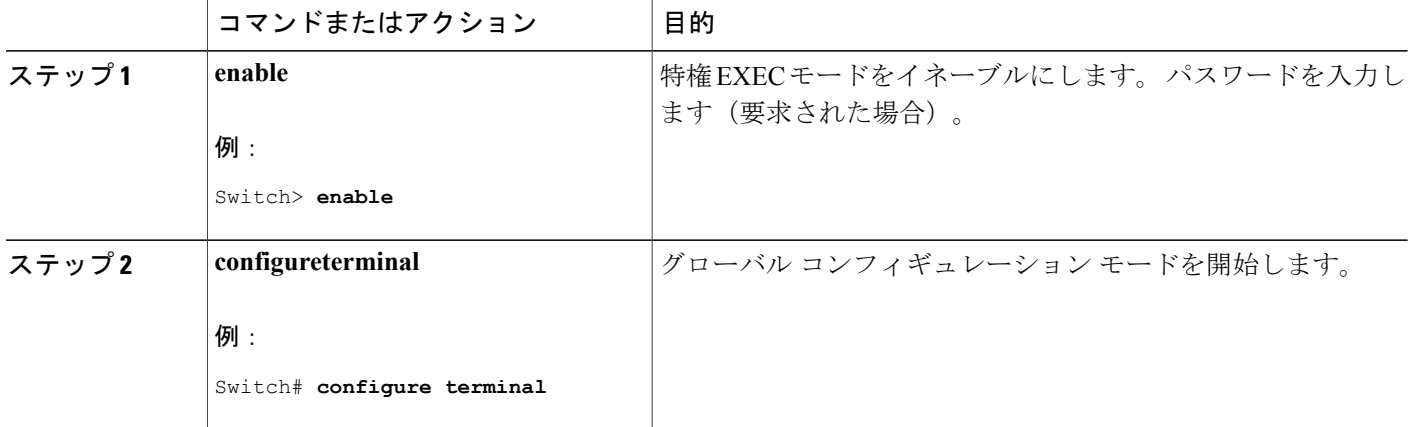

 $\overline{\mathsf{I}}$ 

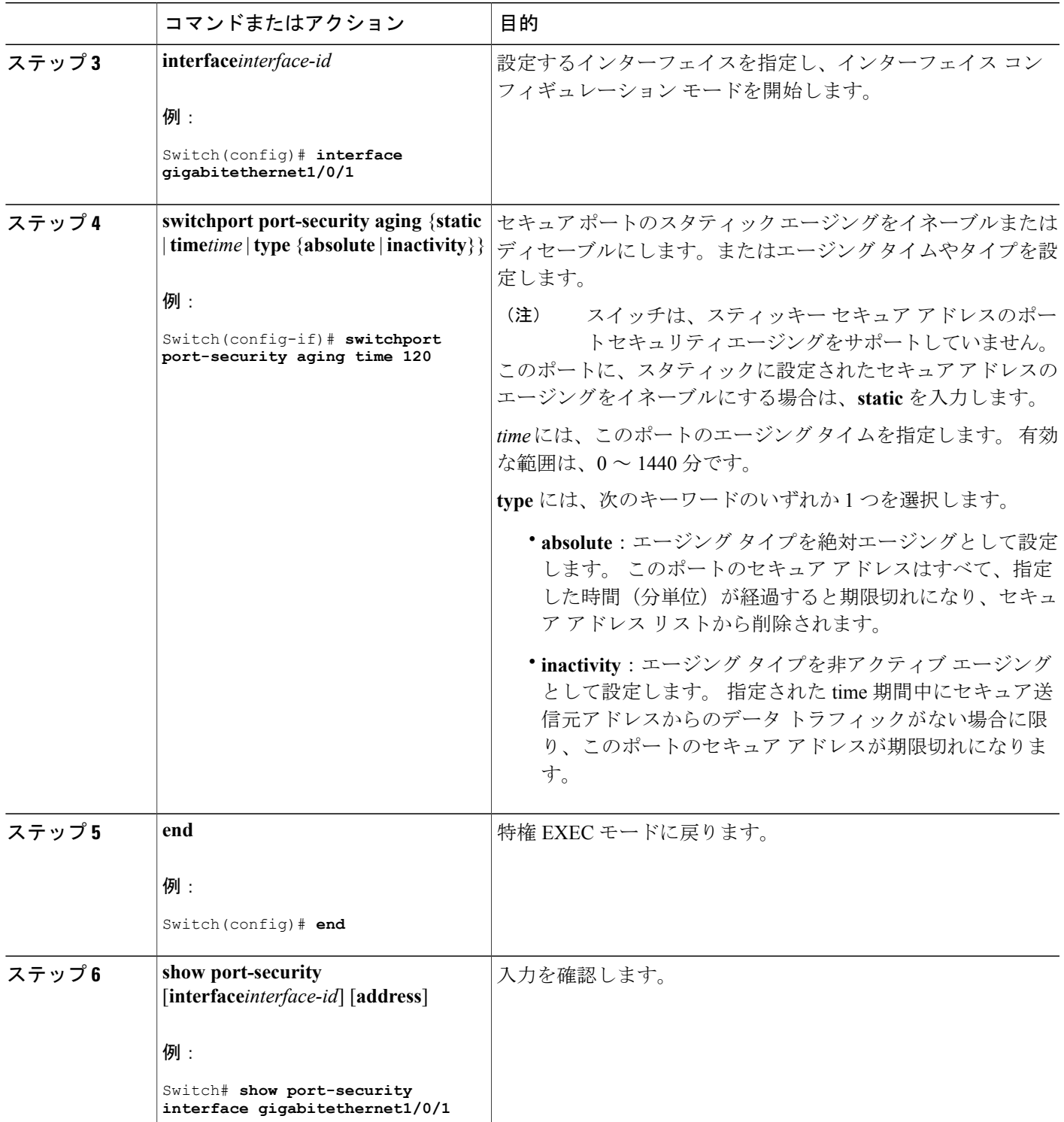

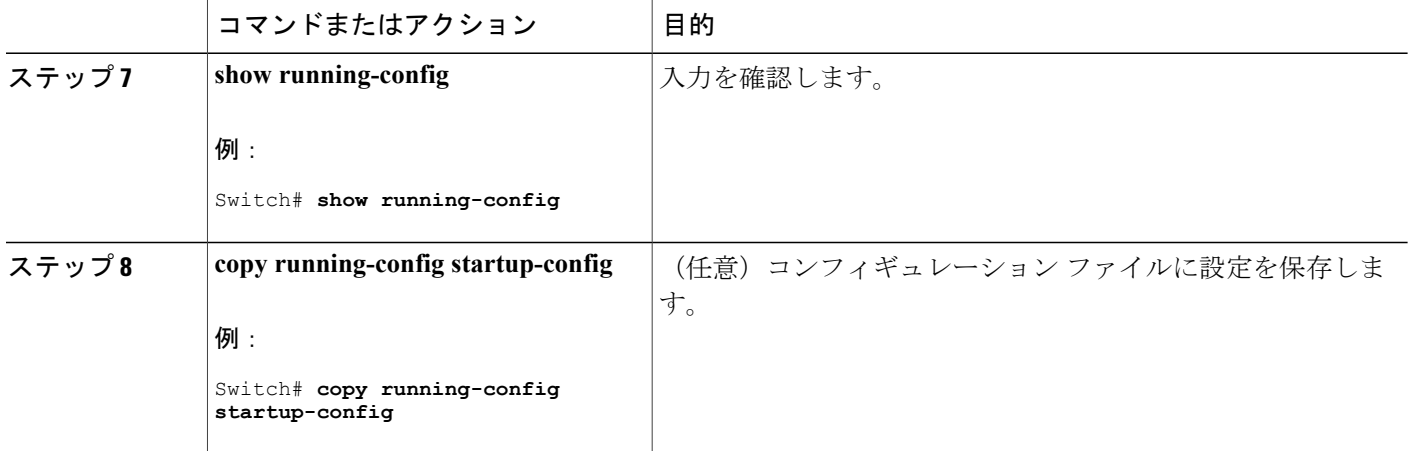

#### 関連トピック

ポート [セキュリティ](#page-18-3) エージング, (19 ページ)

### 機能情報の確認

ご使用のソフトウェア リリースでは、このモジュールで説明されるすべての機能がサポートされ ているとは限りません。 最新の機能情報および警告については、使用するプラットフォームおよ びソフトウェア リリースの Bug Search Tool およびリリース ノートを参照してください。 このモ ジュールに記載されている機能の詳細を検索し、各機能がサポートされているリリースのリスト を確認する場合は、このモジュールの最後にある機能情報の表を参照してください。

プラットフォームのサポートおよびシスコソフトウェアイメージのサポートに関する情報を検索 するには、CiscoFeature Navigator を使用します。 CiscoFeature Navigator には、[http://www.cisco.com/](http://www.cisco.com/go/cfn) [go/cfn](http://www.cisco.com/go/cfn) からアクセスします。 Cisco.com のアカウントは必要ありません。

### ストーム制御に関する情報

#### ストーム制御

ストーム制御は、物理インターフェイスの 1 つで発生したブロードキャスト、マルチキャスト、 またはユニキャスト ストームによって LAN 上のトラフィックが混乱することを防ぎます。 LAN ストームは、LANにパケットがフラッディングした場合に発生します。その結果、トラフィック が極端に増えてネットワークパフォーマンスが低下します。プロトコルスタックの実装エラー、 ネットワーク構成の間違い、またはユーザによって引き起こされる DoS 攻撃もストームの原因に なります。

ストーム制御(またはトラフィック抑制)は、インターフェイスからスイッチング バスを通過す るパケットをモニタし、パケットがユニキャスト、マルチキャスト、またはブロードキャストの いずれであるかを判別します。 スイッチは、1 秒間に受け取った特定のタイプのパケットの数を カウントして、事前に定義された抑制レベルのしきい値とその測定結果を比較します。

### トラフィック アクティビティの測定方法

ストーム制御は、次のうちのいずれかをトラフィック アクティビティの測定方法に使用します。

- 帯域幅(ブロードキャスト、マルチキャスト、またはユニキャストトラフィックが使用でき るポートの総帯域幅の割合)。
- 秒単位で受信するパケット(ブロードキャスト、マルチキャスト、またはユニキャスト)の トラフィック レート
- 秒単位で受信するビット(ブロードキャスト、マルチキャスト、またはユニキャスト)のト ラフィック レート
- 小さいフレームのトラフィック レートの秒単位のパケット数。 この機能は、グローバルに イネーブルです。 小さいフレームのしきい値は、各インターフェイスで設定されます。

上記の方法のいずれを使用しても、しきい値に到達すると、ポートはトラフィックをブロックし ます。トラフィックレートが下限しきい値(指定されている場合)を下回らない限り、ポートは ブロックされたままになり、その後、通常の転送が再開されます。 下限抑制レベルが指定されて いない場合、トラフィック レートが上限抑制レベルを下回らない限り、スイッチはすべてのトラ フィックをブロックします。一般に、そのレベルが高ければ高いほど、ブロードキャストストー ムに対する保護効果は薄くなります。

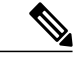

マルチキャスト トラフィックのストーム制御しきい値に達した場合、ブリッジ プロトコル データ ユニット (BPDU) および Cisco Discovery Protocol (CDP) フレームなどの制御トラ フィック以外のマルチキャスト トラフィックはすべてブロックされます。 ただし、スイッチ では Open Shortest Path First(OSPF)などのルーティング アップデートと、正規のマルチキャ スト データ トラフィックは区別されないため、両方のトラフィック タイプがブロックされま す。 (注)

### トラフィック パターン

次の例は、一定時間におけるインターフェイス上のブロードキャストトラフィックパターンを示 しています。

図 **2**:ブロードキャスト ストーム制御の例

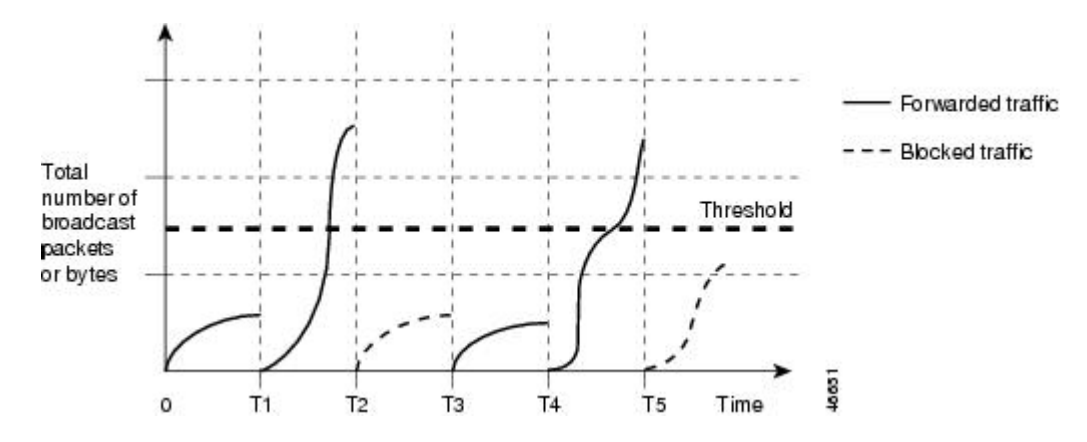

T1 から T2、T4 から T5 のタイム インターバルで、転送するブロードキャスト トラフィックが設 定されたしきい値を上回っています。 指定のトラフィック量がしきい値を上回ると、次のイン ターバルで、そのタイプのトラフィックがすべてドロップされます。 したがって、T2 と T5 の後 のインターバルの間、ブロードキャストトラフィックがブロックされます。その次のインターバ ル(たとえば、T3)では、しきい値を上回らない限り、ブロードキャストトラフィックが再び転 送されます。

ストーム制御抑制レベルと 1 秒間のインターバルを組み合わせて、ストーム制御アルゴリズムの 動作を制御します。 しきい値が高いほど、通過できるパケット数が多くなります。 しきい値が 100%であれば、トラフィックに対する制限はありません。値を0.0にすると、そのポート上では すべてのブロードキャスト、マルチキャスト、またはユニキャスト トラフィックがブロックされ ます。

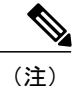

パケットは一定の間隔で届くわけではないので、トラフィック アクティビティを測定する 1 秒間のインターバルがストーム制御の動作を左右する可能性があります。

各トラフィックタイプのしきい値を設定するには、**storm-control**インターフェイスコンフィギュ レーション コマンドを使用します。

### ストーム制御の設定方法

### ストーム制御およびしきい値レベルの設定

ポートにストーム制御を設定し、特定のトラフィック タイプで使用するしきい値レベルを入力し ます。

ただし、ハードウェアの制約とともに、さまざまなサイズのパケットをどのように数えるかとい う問題があるので、しきい値の割合はあくまでも近似値です。 着信トラフィックを形成するパ ケットのサイズによって、実際に適用されるしきい値は設定されたレベルに対して、数 % の差異 が生じる可能性があります。

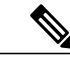

ストーム制御は、物理インターフェイスでサポートされています。また、EtherChannelでもス トーム制御を設定できます。 ストーム制御を EtherChannel で設定する場合、ストーム制御設 定は EtherChannel 物理インターフェイスに伝播します。 (注)

ストーム制御としきい値レベルを設定するには、次の手順を実行します。

#### はじめる前に

ストーム制御は、物理インターフェイスでサポートされています。また、EtherChannelでもストー ム制御を設定できます。 ストーム制御を EtherChannel で設定する場合、ストーム制御設定は EtherChannel 物理インターフェイスに伝播します。

#### 手順の概要

- **1. enable**
- **2. configureterminal**
- **3. interface***interface-id*
- **4. storm-control** {**broadcast** | **multicast** | **unicast**} **level** {*level* [*level-low*] | **bps***bps* [*bps-low*] | **pps***pps* [*pps-low*]}
- **5. storm-control action** {**shutdown** | **trap**}
- **6. end**
- **7. show storm-control** [*interface-id*] [**broadcast** | **multicast** | **unicast**]
- **8. copy running-config startup-config**

T

### 手順の詳細

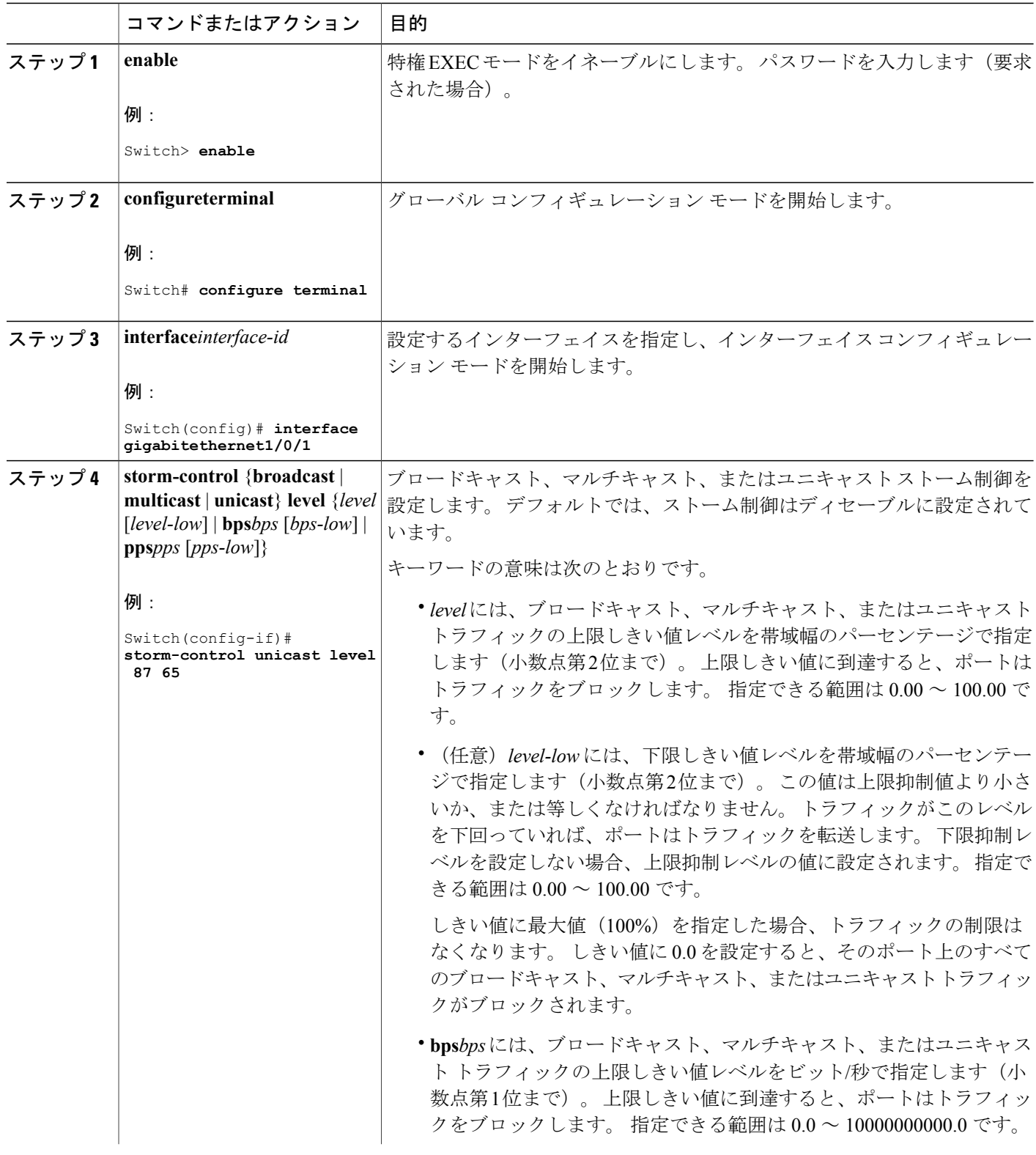

██ 統合プラットフォーム コンフィギュレーション ガイド、Cisco IOS Release 15.2(3) E (Catalyst 3560-CX および **2960 CX** スイッチ)

 $\overline{\mathsf{I}}$ 

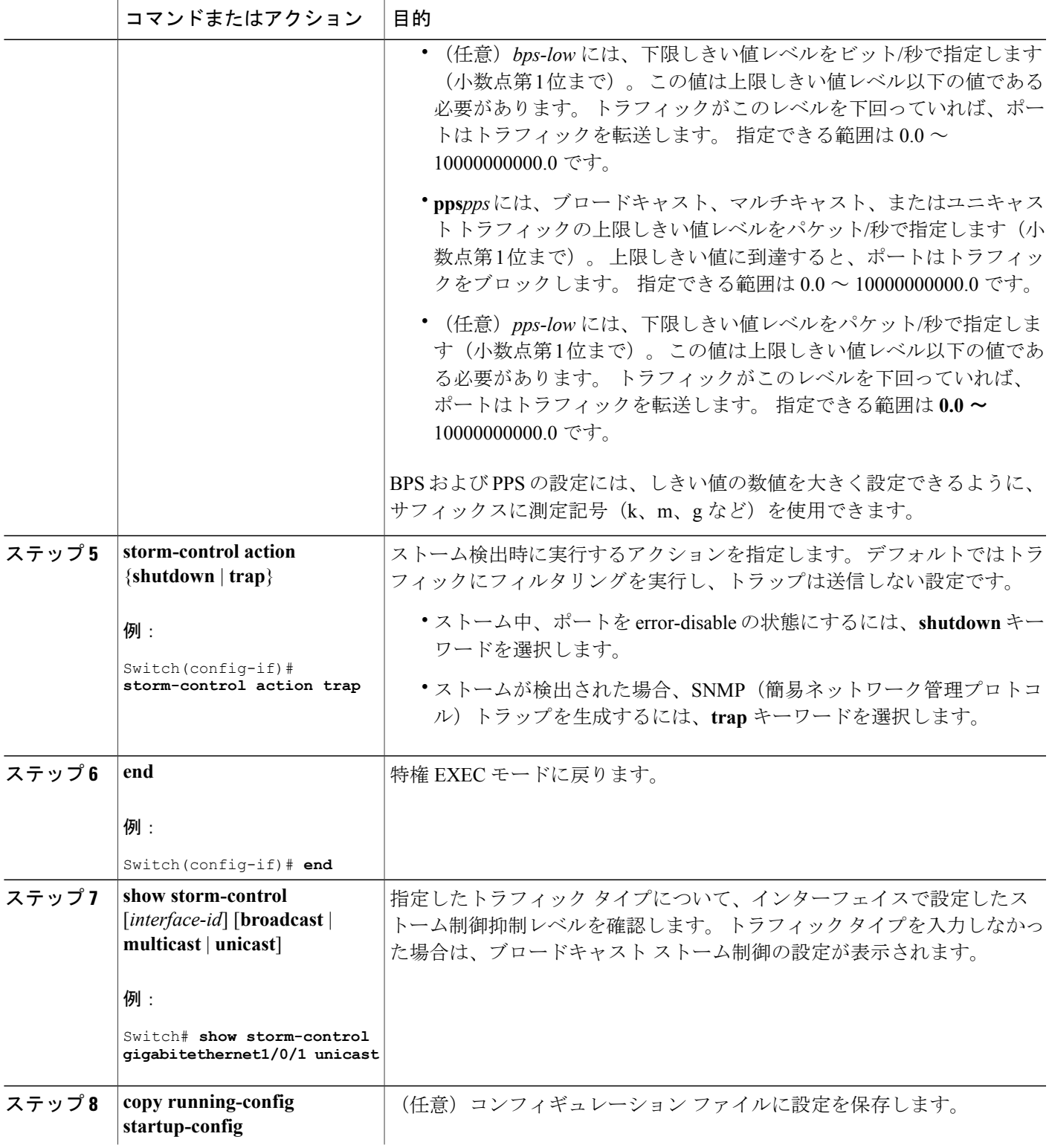

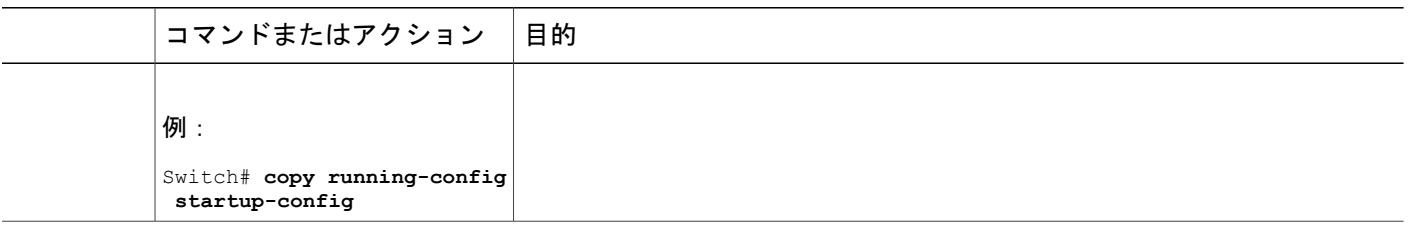

### スモール フレーム到着レートの設定

67 バイト未満の着信 VLAN タグ付きパケットは、小さいフレームと見なされます。 このパケッ トはスイッチにより転送されますが、スイッチ ストーム制御カウンタを増加させません。

スイッチ上の小さいフレームの着信機能をグローバルにイネーブルにして、各インターフェイス のパケットの小さいフレームのしきい値を設定します。 最小サイズよりも小さく、指定された レート(しきい値)で着信するパケットは、ポートがディセーブルにされた後はドロップされま す。

#### 手順の概要

- **1. enable**
- **2. configureterminal**
- **3. errdisable detect cause small-frame**
- **4. errdisable recovery interval***interval*
- **5. errdisable recovery cause small-frame**
- **6. interface***interface-id*
- **7. small-frame violation-rate***pps*
- **8. end**
- **9. show interfaces***interface-id*
- **10. show running-config**
- **11. copy running-config startup-config**

#### 手順の詳細

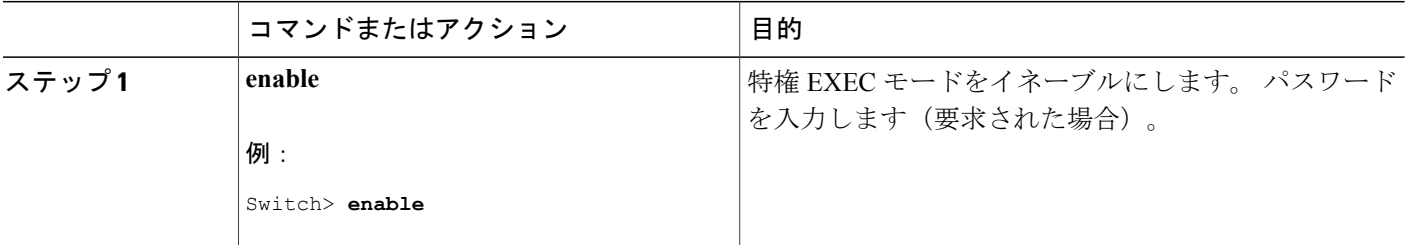

 $\overline{\mathsf{I}}$ 

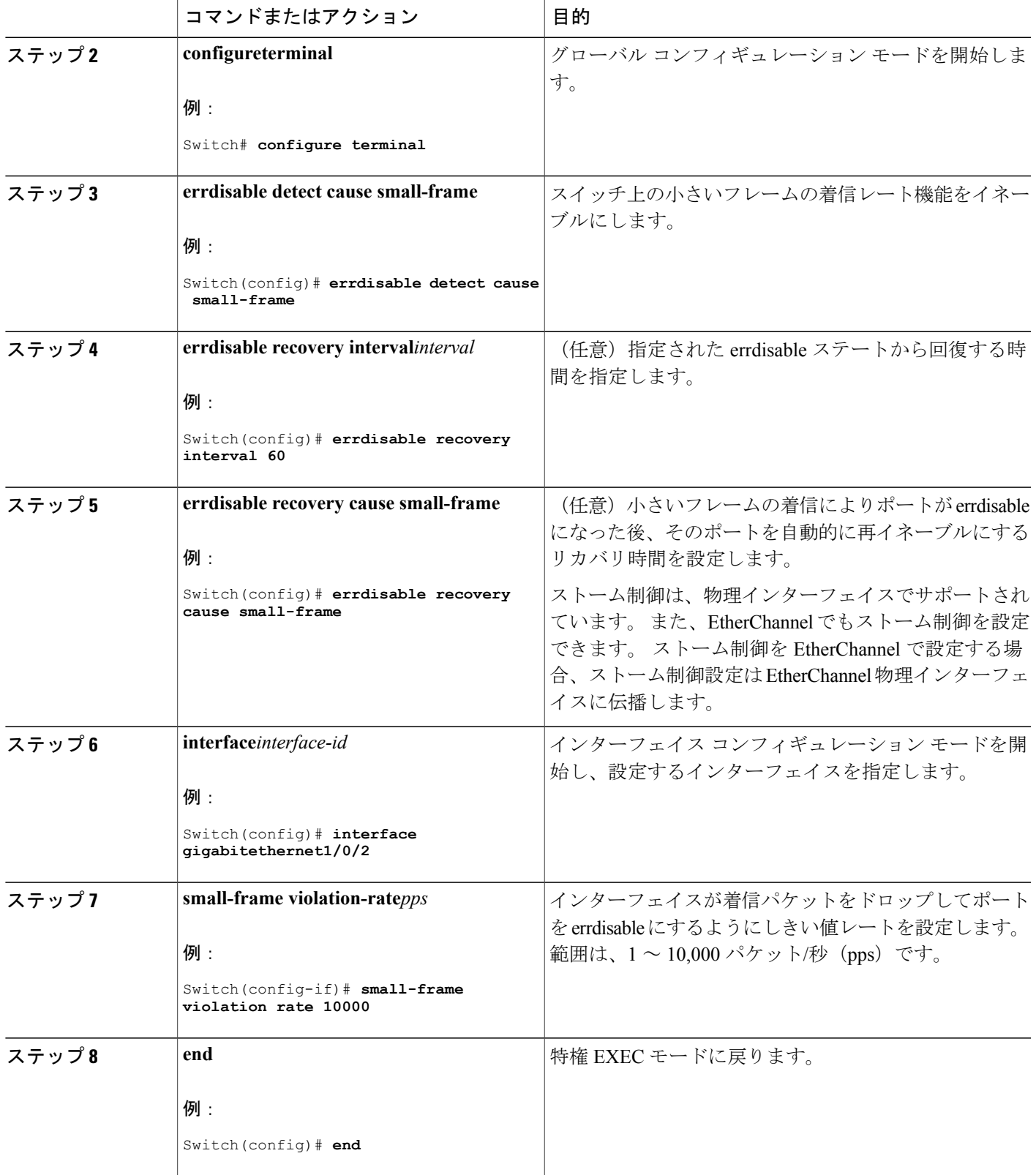

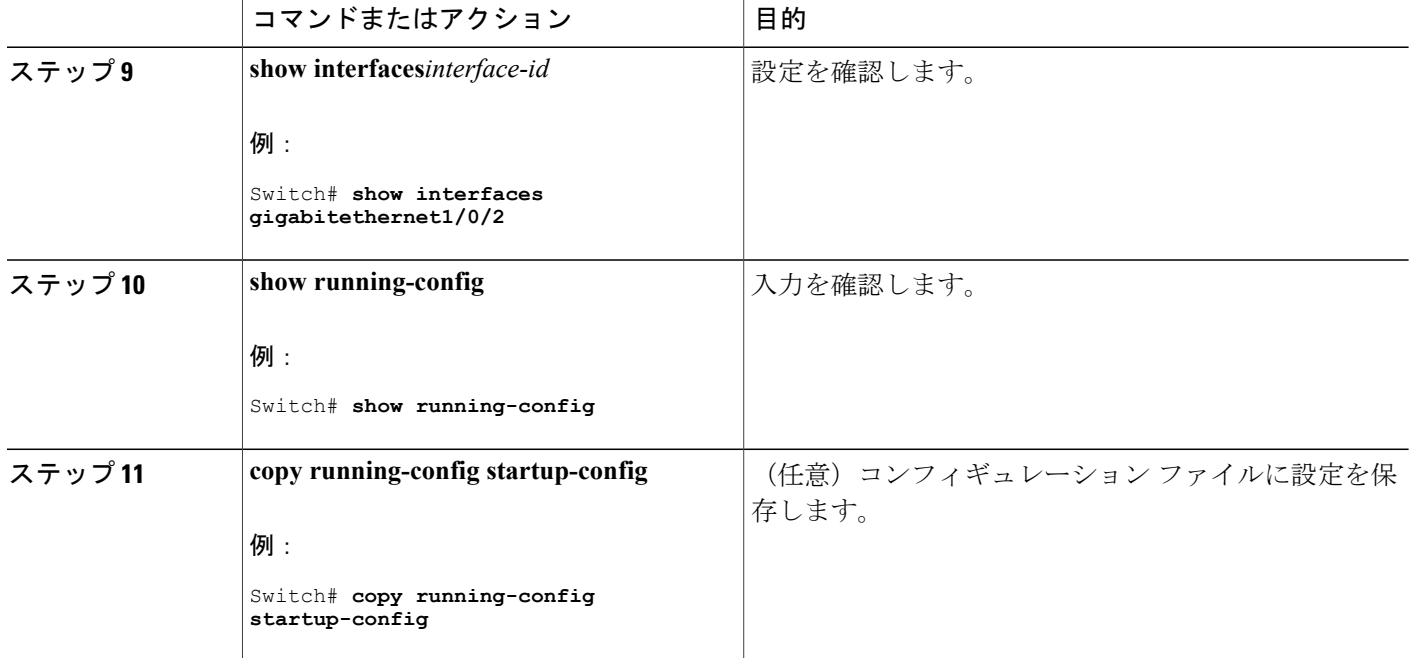

### 保護ポートに関する情報

#### 保護ポート

アプリケーションによっては、あるネイバーが生成したトラフィックが別のネイバーにわからな いように、同一スイッチ上のポート間でレイヤ 2 トラフィックが転送されないように設定する必 要があります。 このような環境では、保護ポートを使用すると、スイッチ上のポート間でユニ キャスト、ブロードキャスト、またはマルチキャスト トラフィックの交換が確実になくなりま す。

保護ポートには、次の機能があります。

- 保護ポートは、同様に保護ポートになっている他のポートに対して、ユニキャスト、マルチ キャスト、またはブロードキャスト トラフィックを転送しません。 データ トラフィックは レイヤ 2 の保護ポート間で転送されません。PIM パケットなどは CPU で処理されてソフト ウェアで転送されるため、このような制御トラフィックだけが転送されます。保護ポート間 を通過するすべてのデータトラフィックは、レイヤ3デバイスを介して転送されなければな りません。
- 保護ポートと非保護ポート間の転送動作は、通常どおりに進みます。

スイッチ スタックは論理的には 1 つのスイッチを表しているため、レイヤ 2 トラフィックは、ス タック内の同一スイッチか異なるスイッチかにかかわらず、スイッチ スタックの保護ポート間で は転送されません。

### 保護ポートのデフォルト設定

デフォルトでは、保護ポートは定義されません。

### 保護ポートのガイドライン

保護ポートは、物理インターフェイス (GigabitEthernetポート1など)またはEtherChannelグルー プ(port-channel 5など)に設定できます。ポートチャネルで保護ポートをイネーブルにした場合 は、そのポート チャネル グループ内のすべてのポートでイネーブルになります。

### 保護ポートの設定方法

### 保護ポートの設定

はじめる前に

保護ポートは事前定義されていません。 これは設定する必要があるタスクです。

#### 手順の概要

- **1. enable**
- **2. configureterminal**
- **3. interface***interface-id*
- **4. switchport protected**
- **5. end**
- **6. show interfaces***interface-id***switchport**
- **7. show running-config**
- **8. copy running-config startup-config**

#### 手順の詳細

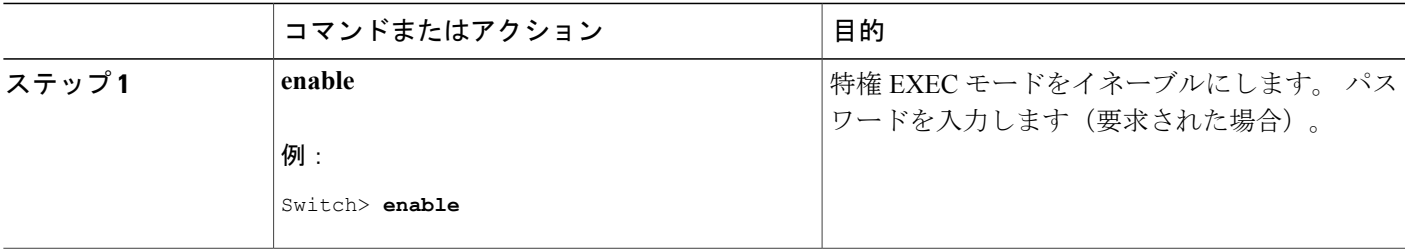

T

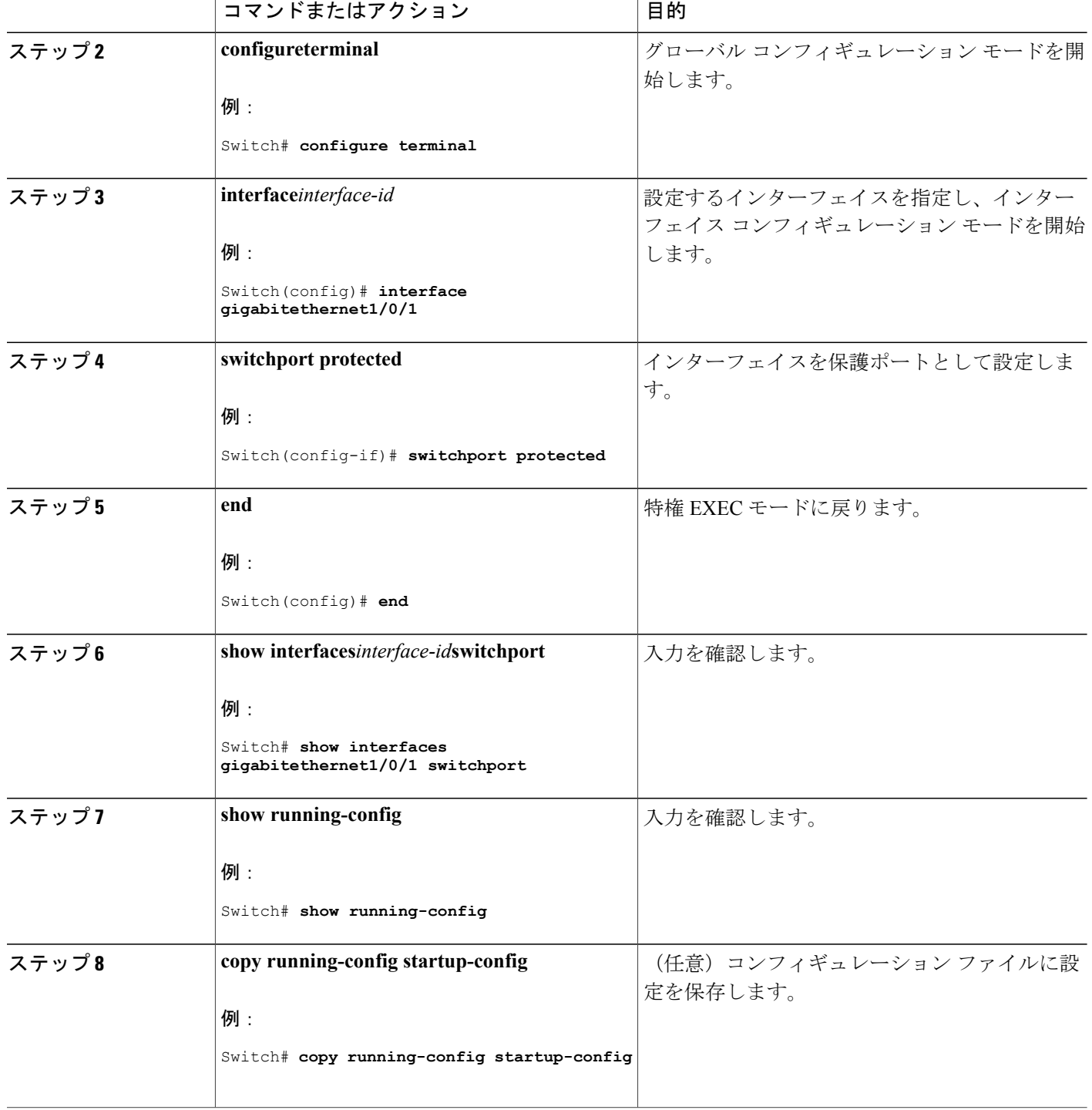

### 保護ポートのモニタリング

表 **6**:保護ポートの設定を表示するコマンド

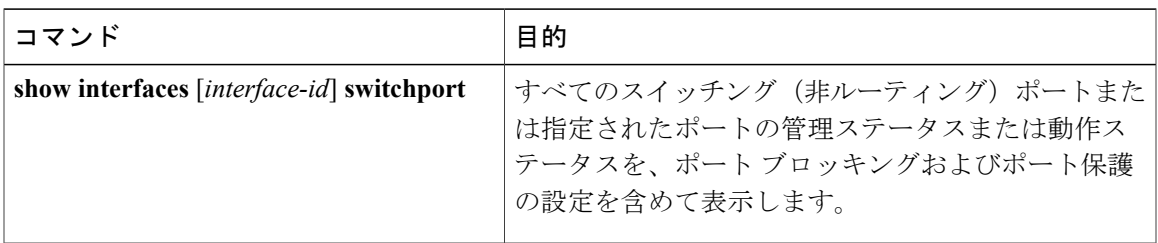

次の作業

## ポート ブロッキングに関する情報

•

### ポート ブロッキング

デフォルトでは、スイッチは未知の宛先 MAC アドレスが指定されたパケットをすべてのポート からフラッディングします。未知のユニキャストおよびマルチキャストトラフィックが保護ポー トに転送されると、セキュリティ上、問題になる可能性があります。 未知のユニキャストおよび マルチキャスト トラフィックがあるポートから別のポートに転送されないようにするために、 (保護または非保護)ポートをブロックし、未知のユニキャストまたはマルチキャストパケット が他のポートにフラッディングされないようにします。

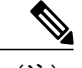

マルチキャスト トラフィックでは、ポート ブロッキング機能は純粋なレイヤ 2 パケットだけ をブロックします。 ヘッダーに IPv4 または IPv6 の情報を含むマルチキャスト パケットはブ ロックされません。 (注)

## ポート ブロッキングの設定方法

### インターフェイスでのフラッディング トラフィックのブロッキング

#### はじめる前に

インターフェイスは物理インターフェイスまたは EtherChannel グループのいずれも可能です。 ポート チャネルのマルチキャストまたはユニキャスト トラフィックをブロックすると、ポート チャネル グループのすべてのポートでブロックされます。

#### 手順の概要

- **1. enable**
- **2. configureterminal**
- **3. interface***interface-id*
- **4. switchport block multicast**
- **5. switchport block unicast**
- **6. end**
- **7. show interfaces***interface-id***switchport**
- **8. show running-config**
- **9. copy running-config startup-config**

#### 手順の詳細

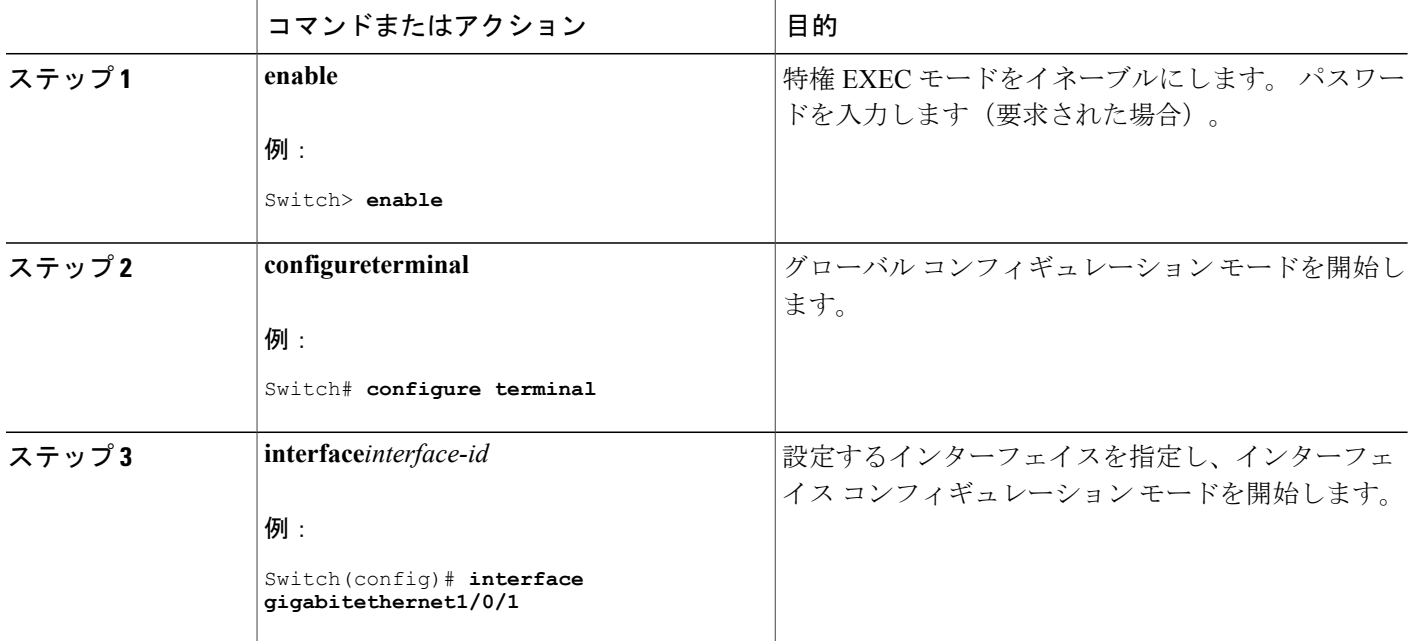

統合プラットフォーム コンフィギュレーション ガイド、**Cisco IOS Release 15.2(3) E**(**Catalyst 3560-CX** および **2960 CX** スイッチ)

 $\overline{\mathsf{I}}$ 

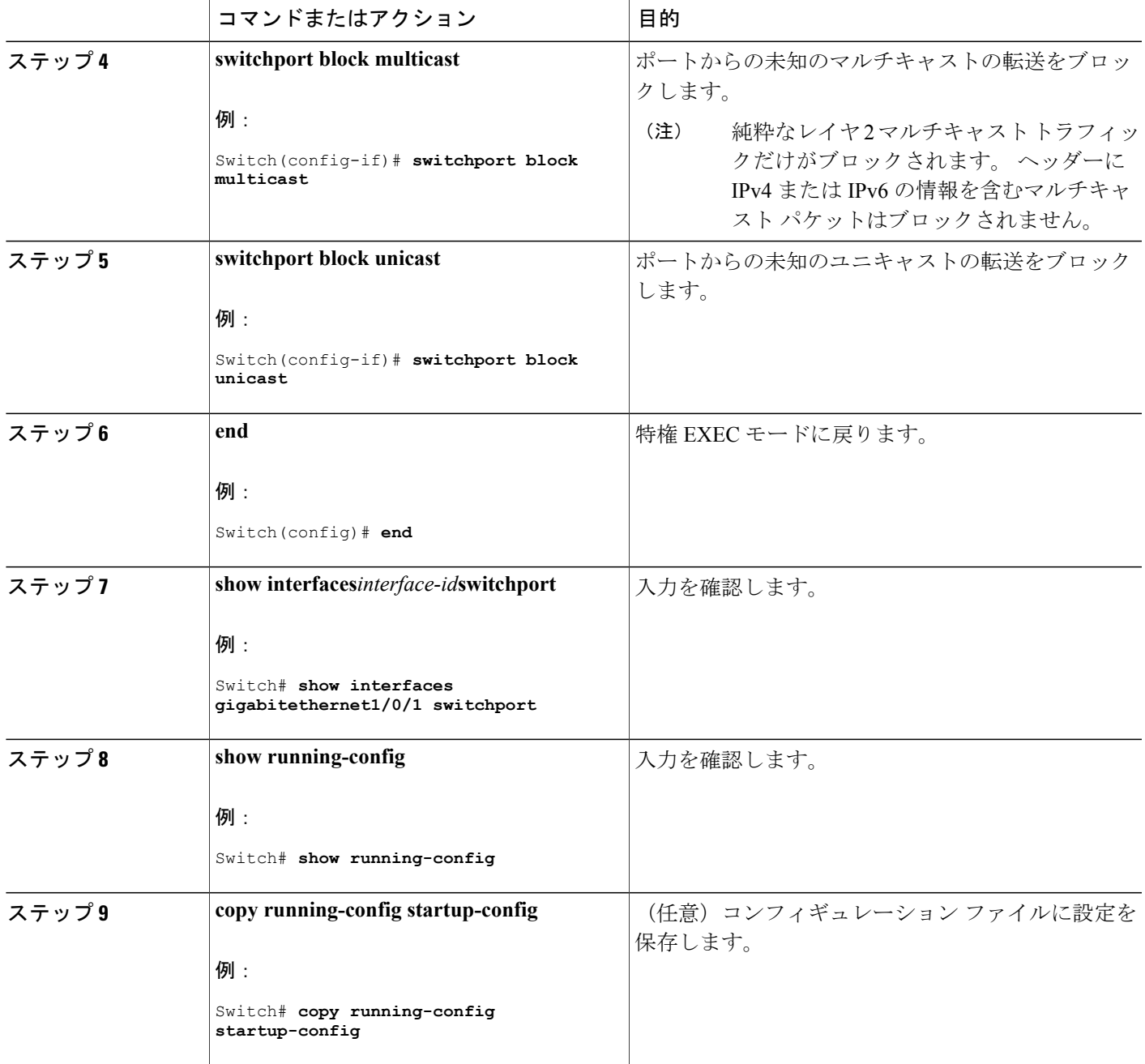

### ポート ブロッキングのモニタリング

表 **7**:ポート ブロッキングの設定を表示するコマンド

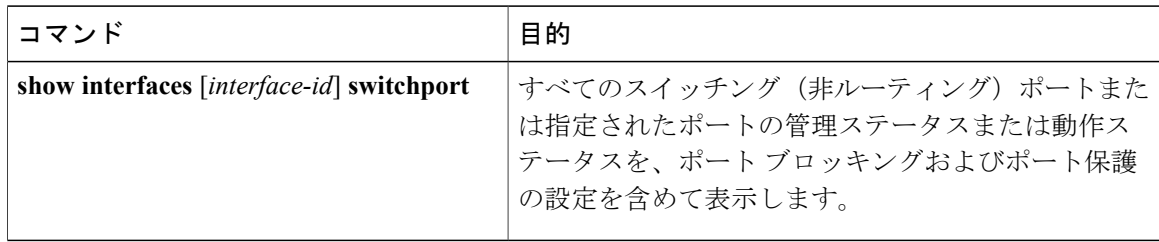

## <span id="page-43-0"></span>ポート セキュリティの設定例

次に、ポート上でポート セキュリティをイネーブルにし、セキュア アドレスの最大数を 50 に設 定する例を示します。 違反モードはデフォルトです。スタティック セキュア MAC アドレスは設 定せず、スティッキー ラーニングはイネーブルです。

```
Switch(config)# interface gigabitethernet1/0/1
Switch(config-if)# switchport mode access
Switch(config-if)# switchport port-security
Switch(config-if)# switchport port-security maximum 50
Switch(config-if)# switchport port-security mac-address sticky
```
次に、ポートの VLAN 3 上にスタティック セキュア MAC アドレスを設定する例を示します。

```
Switch(config)# interface gigabitethernet1/0/2
Switch(config-if)# switchport mode trunk
Switch(config-if)# switchport port-security
Switch(config-if)# switchport port-security mac-address 0000.0200.0004 vlan 3
```
次に、ポートのスティッキーポートセキュリティをイネーブルにする例を示します。データVLAN および音声 VLAN の MAC アドレスを手動で設定し、セキュア アドレスの総数を 20 に設定しま す(データ VLAN に 10、音声 VLAN に 10 を割り当てます)。

```
Switch(config)# interface tengigabitethernet1/0/1
Switch(config-if)# switchport access vlan 21
Switch(config-if)# switchport mode access
Switch(config-if)# switchport voice vlan 22
Switch(config-if)# switchport port-security
Switch(config-if)# switchport port-security maximum 20
Switch(config-if)# switchport port-security violation restrict
Switch(config-if)# switchport port-security mac-address sticky
Switch(config-if)# switchport port-security mac-address sticky 0000.0000.0002
Switch(config-if)# switchport port-security mac-address 0000.0000.0003
Switch(config-if)# switchport port-security mac-address sticky 0000.0000.0001 vlan voice
Switch(config-if)# switchport port-security mac-address 0000.0000.0004 vlan voice
Switch(config-if)# switchport port-security maximum 10 vlan access
Switch(config-if)# switchport port-security maximum 10 vlan voice
```
#### 関連トピック

ポート [セキュリティ](#page-15-4), (16 ページ) ポート [セキュリティのイネーブル化および設定](#page-21-1), (22 ページ)

# <span id="page-44-0"></span>プロトコル ストーム プロテクションに関する情報

### プロトコル ストーム プロテクション

スイッチがアドレス解決プロトコル(ARP)または制御パケットでフラッドされると、CPU の高 い使用率によりCPUのオーバーロードが発生する可能性があります。これらの問題は、次のよう に発生します。

- プロトコル制御パケットが受信されず、ネイバーの隣接がドロップされるため、ルーティン グ プロトコルがフラップする場合があります。
- ·スパニングツリープロトコル(STP)ブリッジプロトコルデータユニット (BPDU)が送受 信されないため、STP が再収束します。
- CLI が遅くなるか応答しなくなります。

プロトコル ストーム プロテクションを使用すると、パケットのフロー レートの上限しきい値を 指定して、制御パケットが送信されるレートを制御できます。 サポートされるプロトコルは、 ARP、ARPスヌーピング、Dynamic Host Configuration Protocol (DHCP) v4、DHCPスヌーピング、 インターネット グループ管理プロトコル(IGMP)、および IGMP スヌーピングです。

パケットのレートが定義されたしきい値を超えると、スイッチは指定されたポートに着信したす べてのトラフィックを 30 秒間ドロップします。 パケット レートが再度計測され、必要な場合は プロトコル ストーム プロテクションが再度適用されます。

より強力な保護が必要な場合は、仮想ポートを手動でerrdisableにし、その仮想ポートのすべての 着信トラフィックをブロックできます。 また、手動で仮想ポートをイネーブルにしたり、仮想 ポートの自動再イネーブル化の時間間隔を設定することもできます。

(注)

超過したパケットは、2 つ以下の仮想ポートにおいてドロップされます。

仮想ポートのエラー ディセーブル化は、EtherChannel インターフェイスと Flexlink インター フェイスではサポートされません。

### デフォルトのプロトコル ストーム プロテクションの設定

プロトコル ストーム プロテクションはデフォルトでディセーブルです。 これがイネーブルにな ると、仮想ポートの自動リカバリがデフォルトでディセーブルになります。

Π

# <span id="page-45-0"></span>プロトコル ストーム プロテクションの設定方法

# プロトコル ストーム プロテクションのイネーブル化

#### 手順の概要

- **1. enable**
- **2. configureterminal**
- **3. psp** {**arp** | **dhcp** | **igmp**} pps *value*
- **4. errdisable detect cause psp**
- **5. errdisable recovery interval***time*
- **6. end**
- **7. show psp config** {**arp** | **dhcp** | **igmp**}

#### 手順の詳細

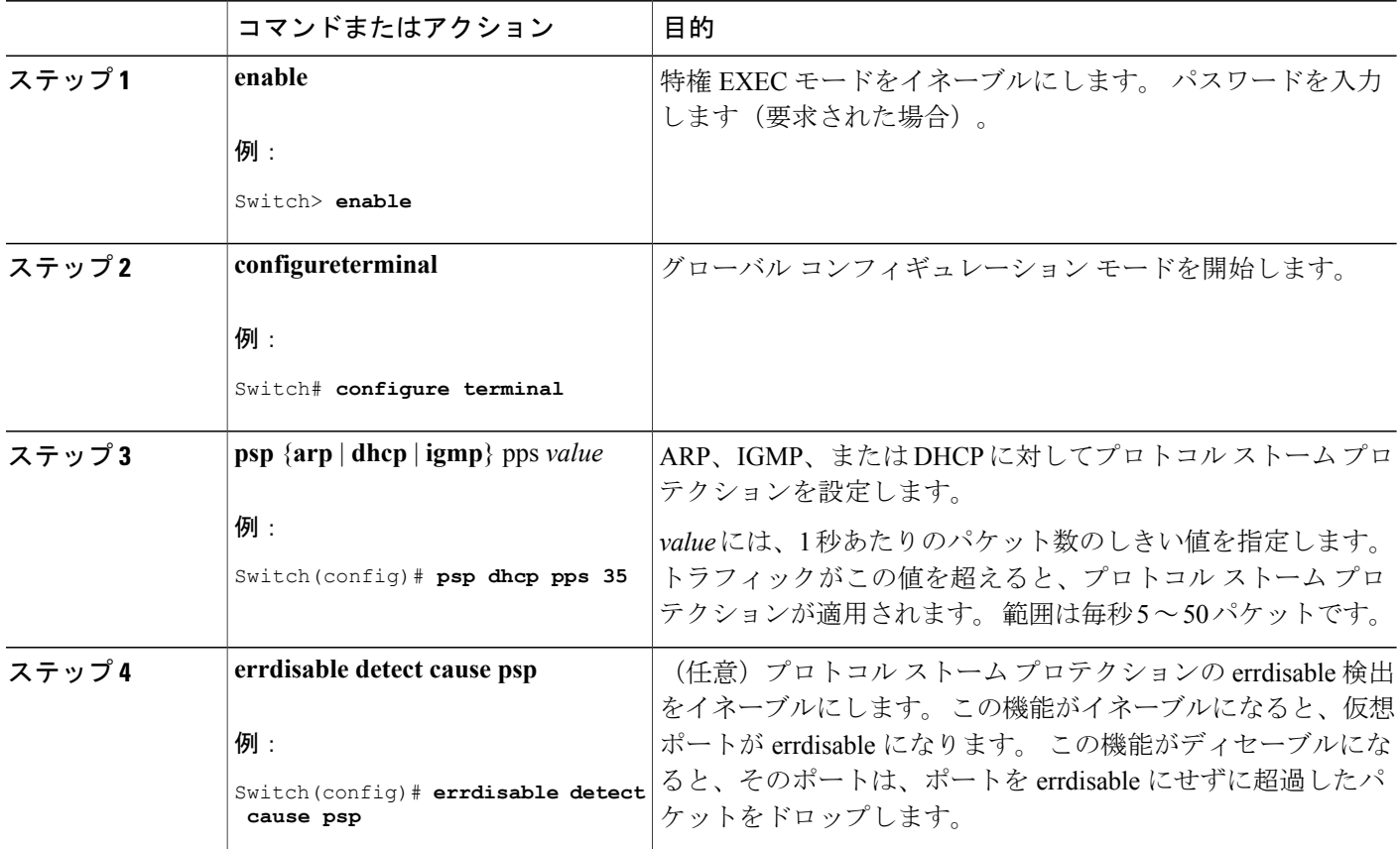

 $\mathbf I$ 

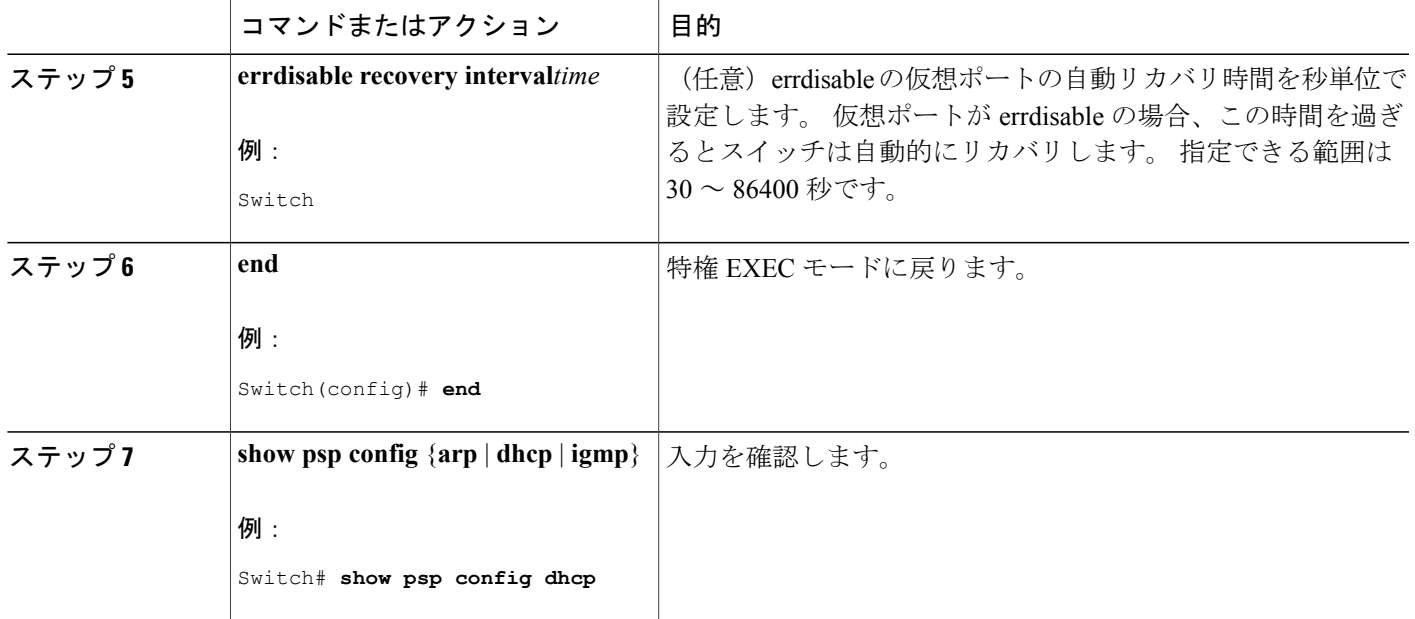

# <span id="page-46-0"></span>プロトコル ストーム プロテクションのモニタリング

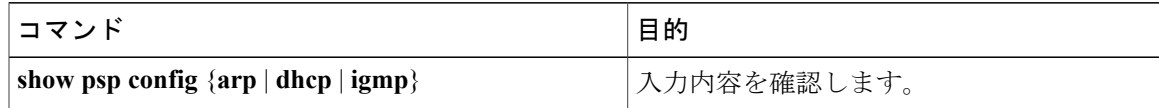

T

██ 統合プラットフォーム コンフィギュレーション ガイド、Cisco IOS Release 15.2(3) E (Catalyst 3560-CX および **2960 CX** スイッチ)